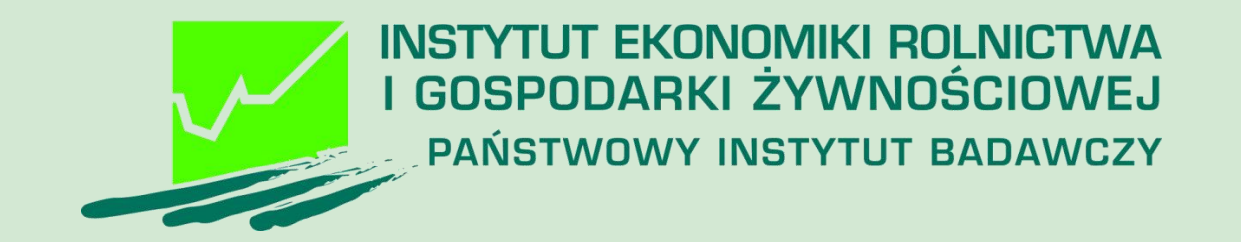

Instrukcja użycia Narzędzia do oceny ekonomicznej gospodarstwa dla beneficjenta interwencji Premie dla młodych rolników (Interwencja I.11) Plan Strategiczny Wspólna Polityka Rolna 2023 – 2027 Instytut Ekonomiki Rolnictwa i Gospodarki Żywnościowej-PIB, 2023

## Pobieranie Narzędzia (skoroszytu MS Excel)

Strona internetowa IERIGŻ-PIB | Kontakt z IERIGŻ-PIB ws. Narzędzia

Narzędzie do oceny ekonomicznej gospodarstwa rolnego

Informacje | Instrukcje Do pobrania 1

#### Informacie:

Narzedzie do oceny ekonomicznej gospodarstwa rolnego opracowane zostało w Zakładzie Rachunkowości Gospodarstw Rolnych Instytut Ekonomiki Rolnictwa i Gospodarski Żywnściowej-PIB (IERiGŻ-PIB) na zamówienie Ministerstwa Rolnictwa i Rozwoju Wsj (MRiRW) w 2020 roku. Główny cel jaki został sformułowany to wsparcie rolników w zarzadzaniu gospodarstwami rolnymi przy pomocy prostej analizy danych gromadzonych w minimalnym - dostosowanym do celu zakresie. Opracowano wówczas samoliczacy skoroszyt MS Excel, który miał z jednej strony zademonstrować możliwości wykorzystania raz zgromadzonych danych do wielu celów, a z drugiej przetestować rozwiązania metodyczne i techniczne przez rolników i doradców.

Od 2022 roku Narzędzie było dostosowywane do wytycznych PS WPR 2023-2027 tak aby beneficjenci PS mogli wywiązać sie z obowiązków prowadzenia 'rachunkowości rolnej' oraz przygotowania zestawień przychodów, sprzedaży, czy też wykazu faktur.

#### Podstawowe funkcjonalności:

Możliwość dostosowania zakresu rejestrowanych danych do potrzeb rolnika (arkusz 'Informacje\_podstawowe' - > wstążka 'Narzędzie OE GR' -> przycisk 'Modyfkuj' -> zakładka 'Cele'. W zależności od potrzeb należy w odpowiednich polach zaznaczyć '√ preferencje. W efekcie, po kliknięciu w przycisk 'Ok' skoroszyt dostosuje zakres rejestrowanych danych ukrywając bądź odkrywając właściwe wiersze, kolumny i arkusze.

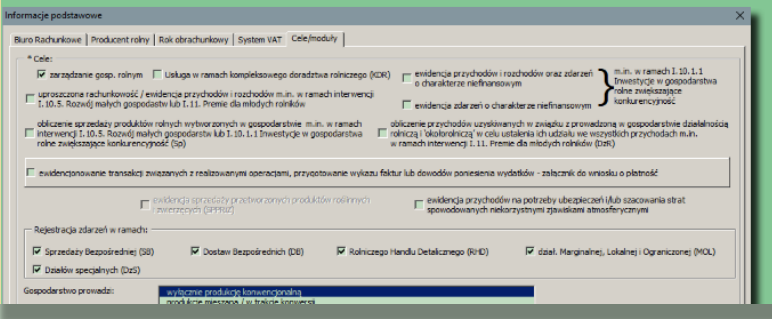

Narzędzie do oceny ekonomicznej gospodarstw rolnych

#### Ustawienie zapytania o lokalizację pobieranego pliku z internetu - Chrome

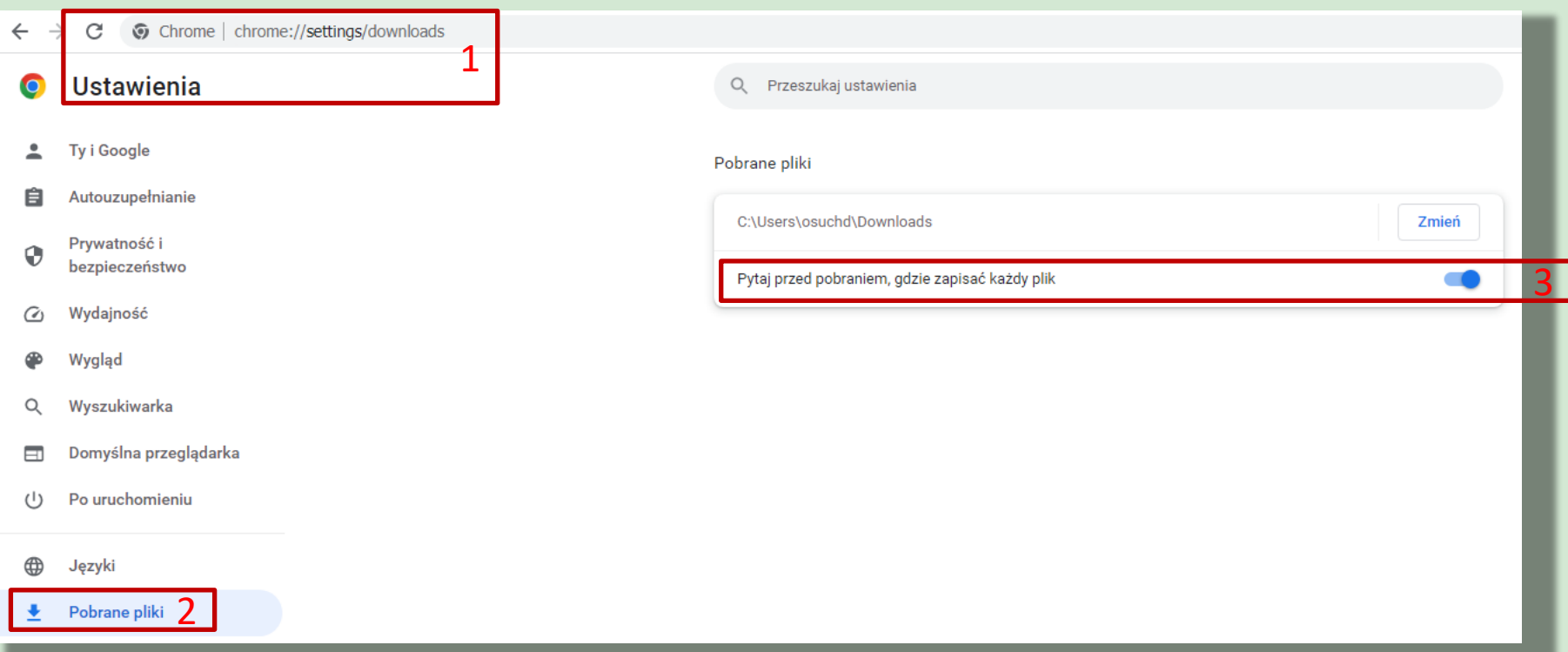

#### Narzędzie do oceny ekonomicznej gospodarstw rolnych

#### Ustawienie zapytania o lokalizację pobieranego pliku z internetu - Firefox

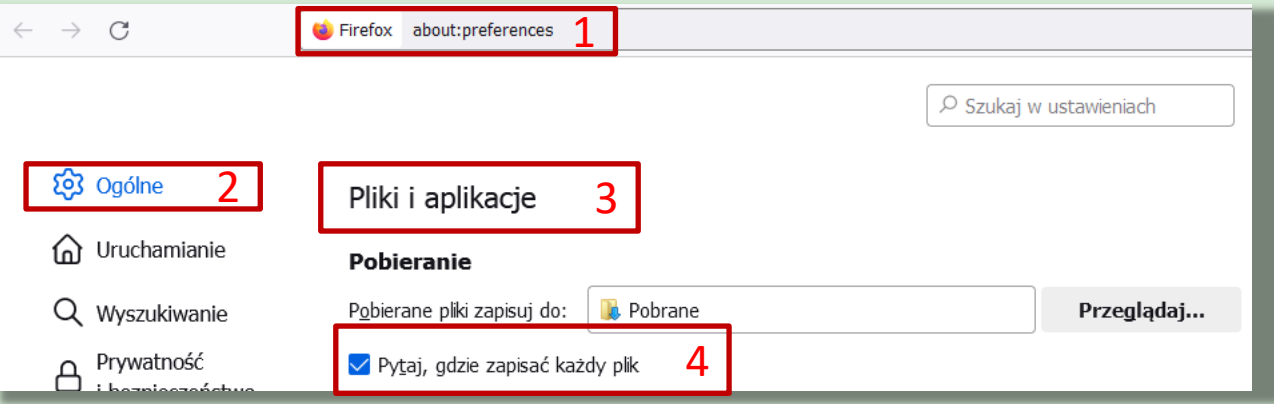

Narzędzie do oceny ekonomicznej gospodarstw rolnych

#### Ustawienie zapytania o lokalizację pobieranego pliku z internetu - Edge

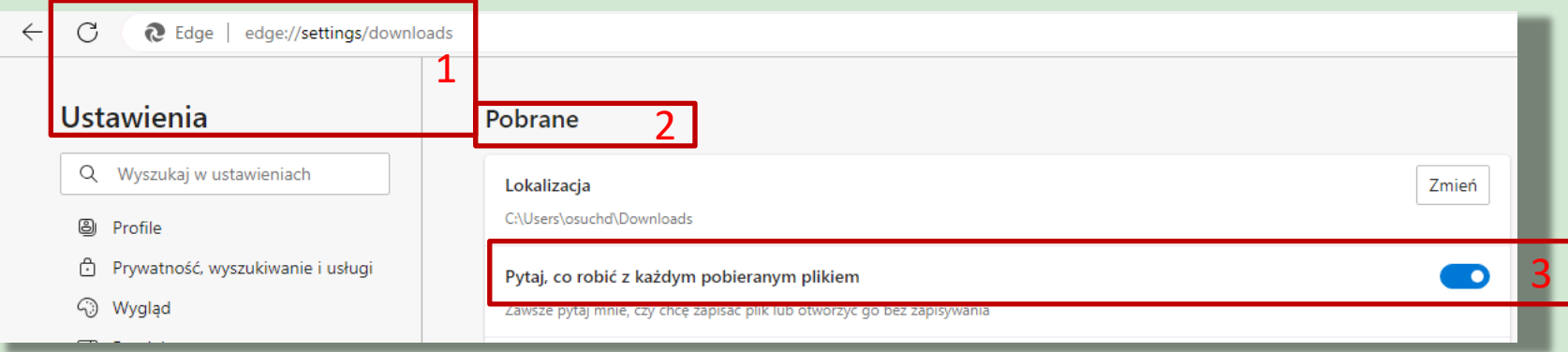

Narzędzie do oceny ekonomicznej gospodarstw rolnych

# Pobieranie Narzędzia (skoroszytu MS Excel)

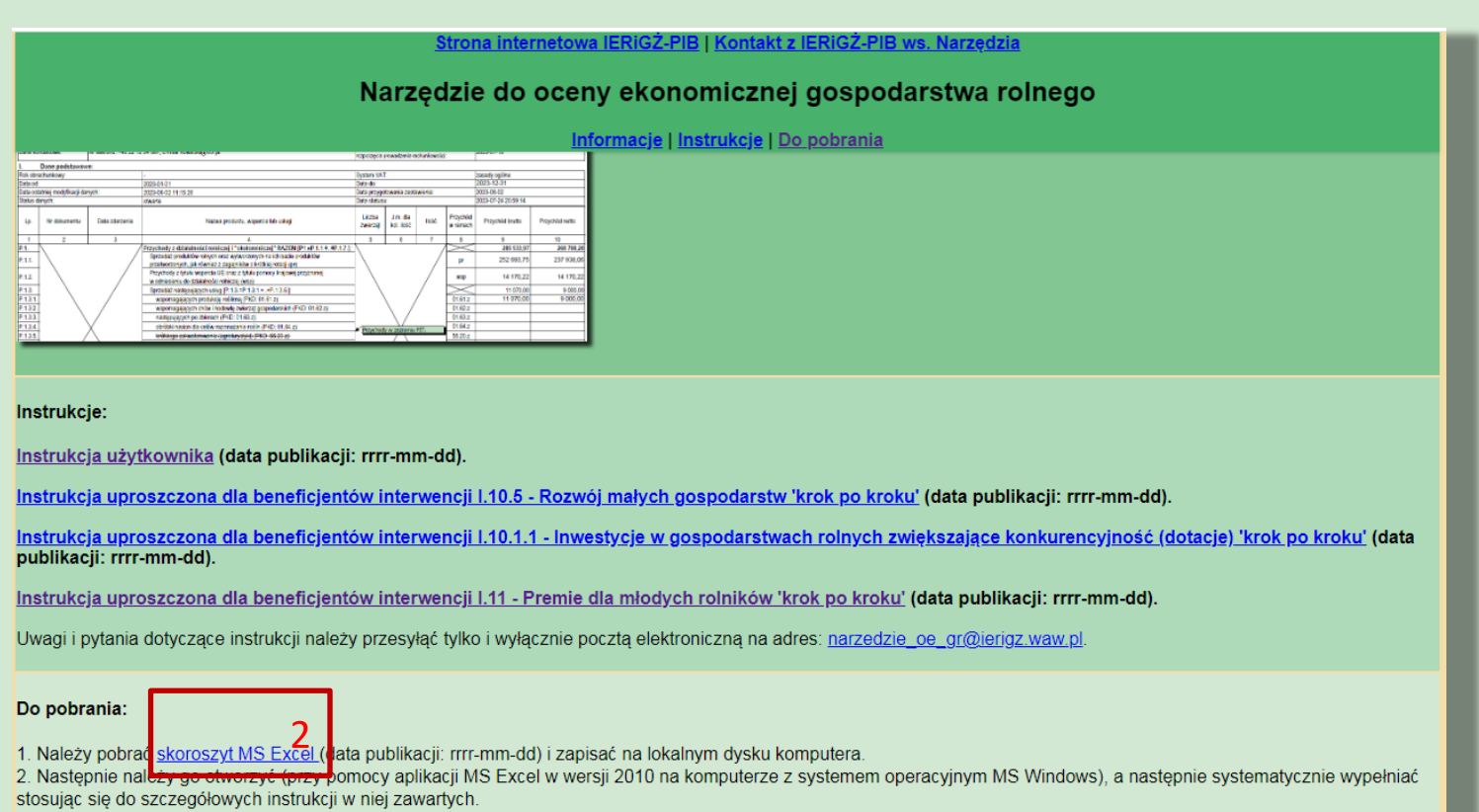

Uwagi i zgłoszenia błędów dotyczące skoroszytu należy przesyłać tylko i wyłącznie pocztą elektroniczną na adres: narzedzie oe gr@ierigz.waw.pl.

#### Narzędzie do oceny ekonomicznej gospodarstw rolnych

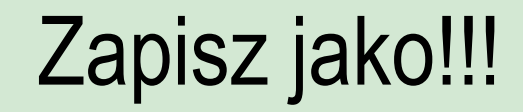

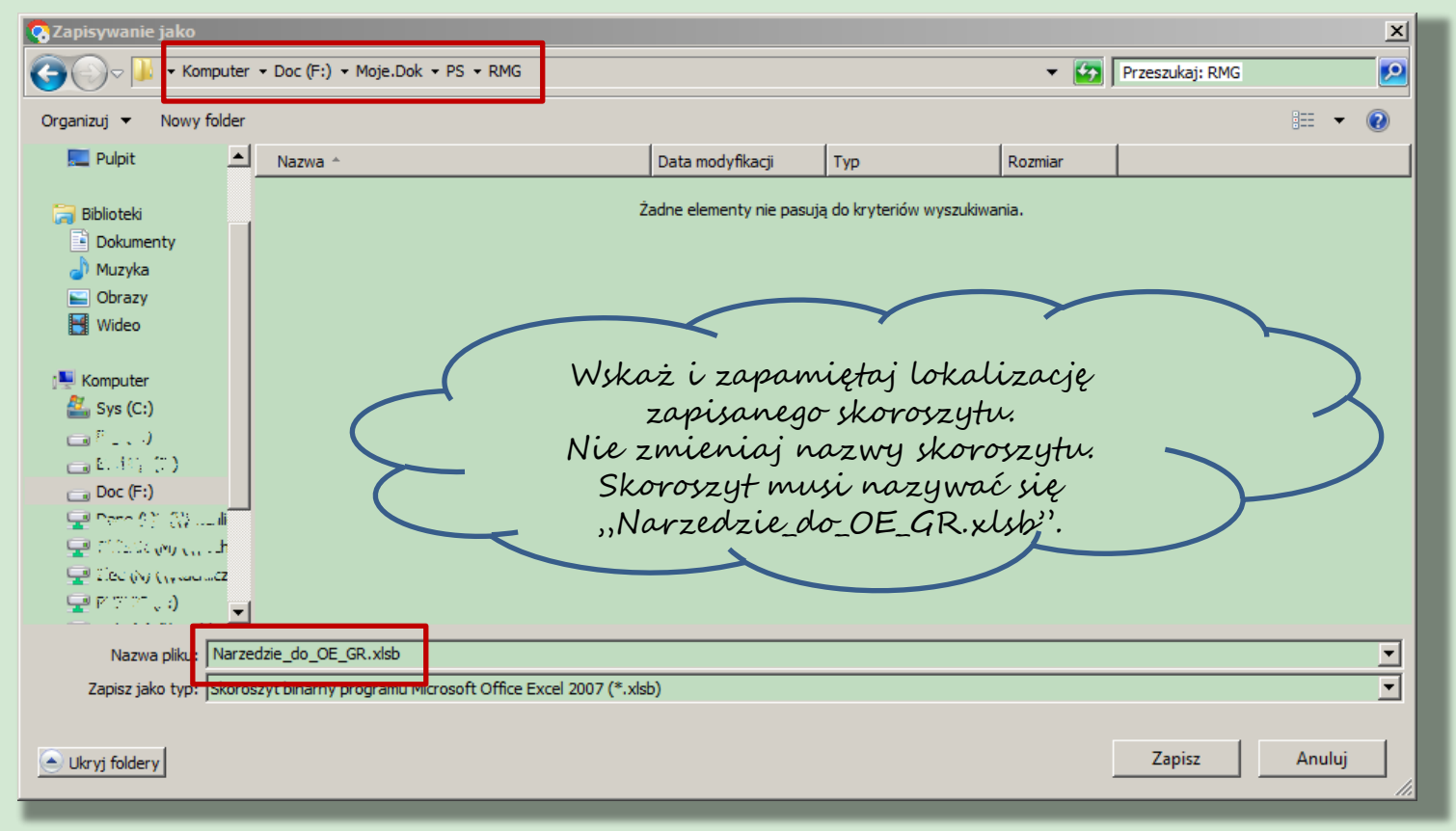

Narzędzie do oceny ekonomicznej gospodarstw rolnych

### Po zapisaniu zmień właściwości skoroszytu

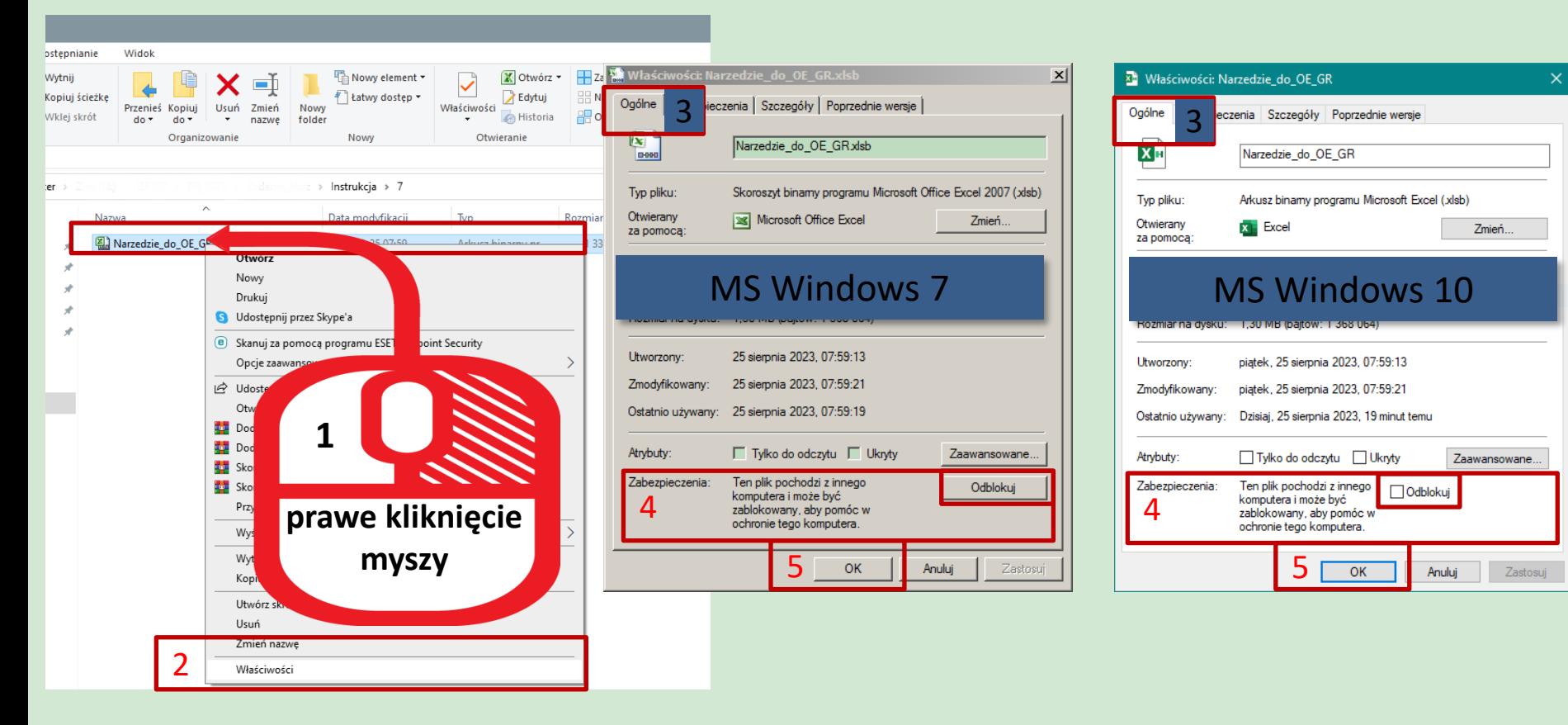

Narzędzie do oceny ekonomicznej gospodarstw rolnych

## Sprawdź/zmień ustawienia makr

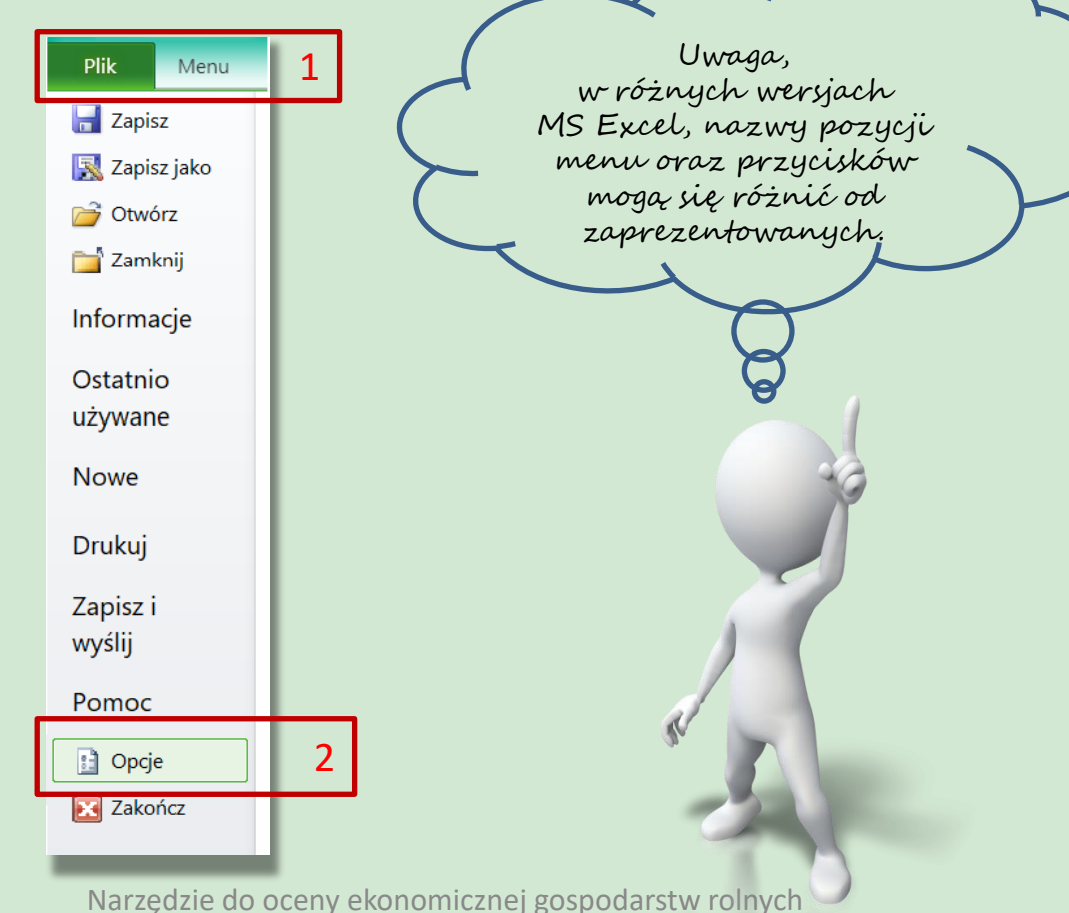

## Sprawdź/zmień ustawienia makr

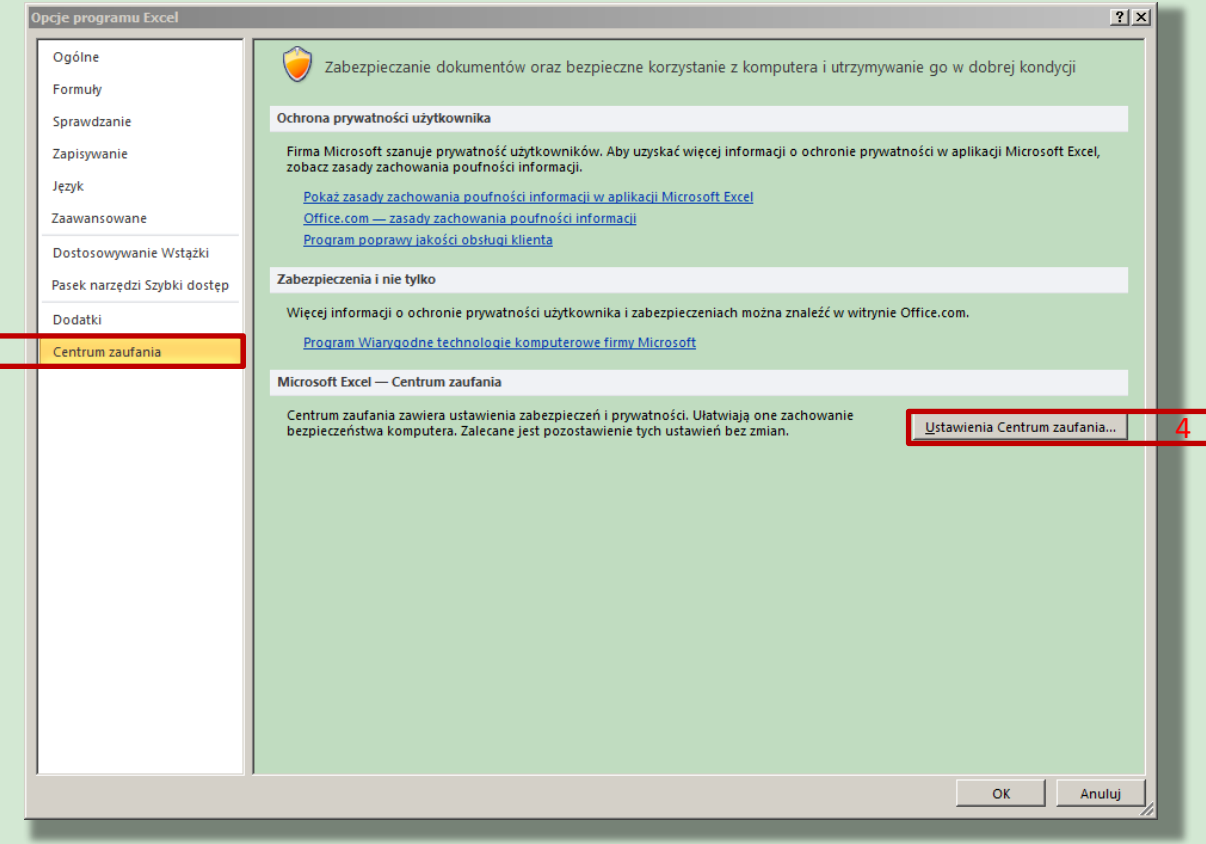

Narzędzie do oceny ekonomicznej gospodarstw rolnych

Wszelkie prawa zastrzeżone Instytut Ekonomiki Rolnictwa i Gospodarki Żywnościowej - Państwowy Instytut Badawczy, 2023

3

## Sprawdź/zmień ustawienia makr

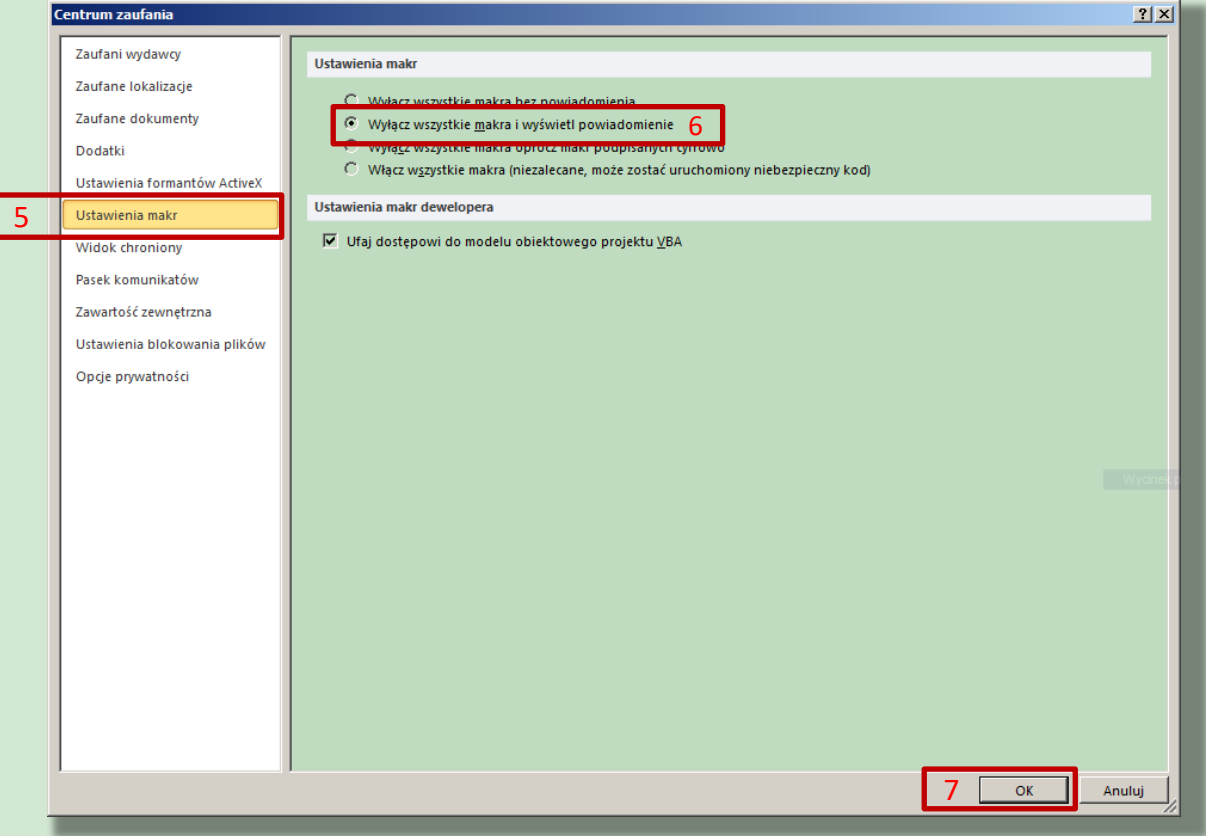

Narzędzie do oceny ekonomicznej gospodarstw rolnych

## Po otwarciu skoroszytu

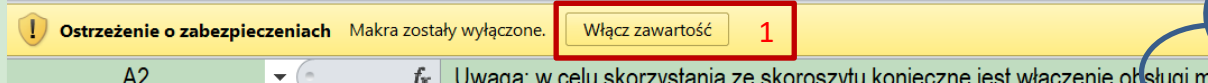

Uwaga: w celu skorzystania ze skoroszytu konieczne jest włączenie obsługi makr! Makra w tym skoroszycie powinny być podpisane cyfrowo. Jeżeli tak nie jest, to prosze nie otwierać skoroszytu lecz przesłać go na adres narzedzie do oe gr@ierigz.waw.pl.

WMS Windows 10 lub wyżej pliki pobrane z internetu mogą być ZABLOKOWANE do edycji. W celu ich odblokowania należy po kliknięciu prawym przyciskiem myszy na pobranym pliku, przejść do zakładki 'Właściwości'. Następnie zaznaczyć pole 'Odblokuj' lub klinąć przycisk 'Odblokuj'. Na koniec należy potwierdzić klikając przycisk 'Ok.

#### W MS Excel 2010 lub wyżej należy:

Uruchomić MS Excel => wejść we wstążkę Plik\Opcje, następnie Centrum zaufania, przycisk "Ustawienia Centrum zaufania", natępnie "Ustawienia makr" należy ustawić na "Wyłącz wszyskie makra i wyświetl powiadomienie".

Teraz należy zamknąć wszystkie otwarte okna MS Excel oraz MS Excel. Przy następnym uruchomieniu i otwarciu skoroszytu poniżej wstążek wyświetli się pasek z ostrzeżeniem, należy "Włączyć zawartość".

W zależności od ustawień MS Excel, zaprezentowany ekran może się nie pojawić. Oznacza to, że skoroszyt automatycznie został dopisany do dokumentów zaufanych.

Narzędzie do oceny ekonomicznej gospodarstw rolnych

# Akceptacja warunków użytkowania

Narzedzie do OE GR. Wersja: 001. Kontrola poprawności danych...

#### Rozumiem i akceptuję, że nie wolno:

**Fformatować komórek:** 

wstawiać ani usuwać arkuszy, wierszy, kolumn ani komórek poza  $\nabla$ możliwością dodawania lub usuwania wierszy w niektórych arkuszach po kliknięciu prawego przycisku myszy i wybraniu odpowiedniej opcji;

 $\nabla$ wykonywać operacji na wielu arkuszach jednocześnie;

wkopiowywać danych inaczej niż przez edycję pojedynczej komórki (po wciśnięciu F2 lub po podwójnym kliknięciu lewym przyciskiem). EPróba wkopiowania danych w inny sposób może zakończyć się automatycznym zamknięciem skoroszytu bez zapisania ostatnich zmian lub zablokowaniem komórek do edycji.

3

Rozumiem i akceptuję

Anuluj = zamknięcie bez zapisywania

Narzędzie do oceny ekonomicznej gospodarstw rolnych

2

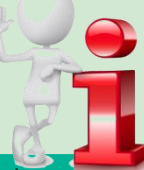

## Informacje o Narzędziu

nformacje oraz zastrzeżeni

- Informacje:

Narzędzie zostało opracowane w Instytucie Ekonomiki Rolnictwa i Gospodarki Żywnościowej-PIB (IERiGŻ-PIB) na zamówienie Ministerstwa Rolnictwa i Rozwoju Wsi (MRiRW).

MRIRW zamówiło w IERIGŻ-PIB opracowanie Narzędzia w formie aplikacji komputerowej.

W 2020 roku IERIGŻ-PIB opracował wersję demonstracyjno-testową Narzędzia w celu konsultacji wymagań funkcjonalnych z potencjalnymi użytkownikami, tj. doradcami, rolnikami oraz z zamawiającym.

W 2021 roku IERIGŻ-PIB zaktualizował Narzędzie.

W latach 2022-2023 Narzędzie dostosowano do zadań przewidzianych m.in. w ramach Planu Strategicznego WPR 2023-2027.

Ok

Narzędzie do oceny ekonomicznej gospodarstw rolnych

# Formularz do konfiguracji Narzędzia

Dane identyfikacyjne producenta rolnego niezbędne do zapisania skoroszytu..

Dane identyfikacyjne producenta rolnego niezbędne do zapisania skoroszytu:

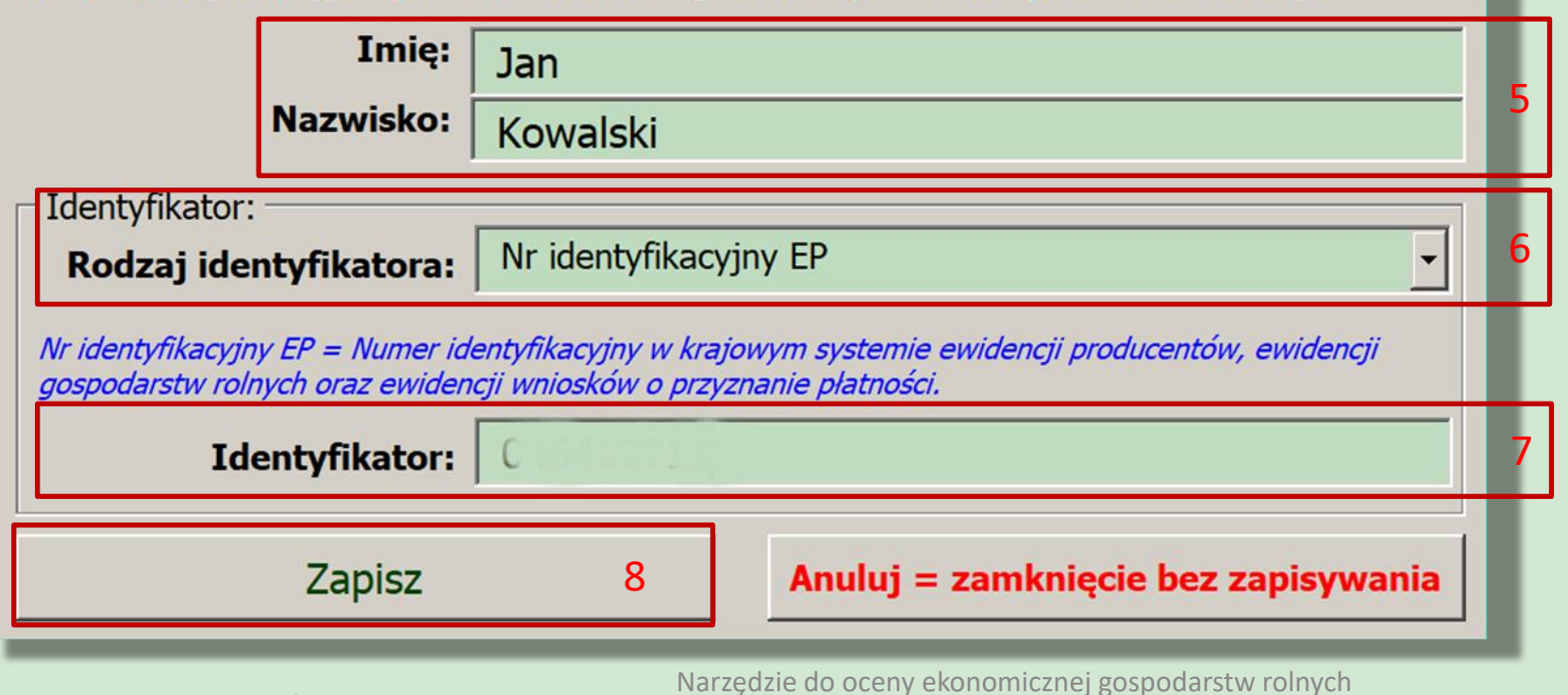

## Informacja o ścieżce zapisu Narzędzia

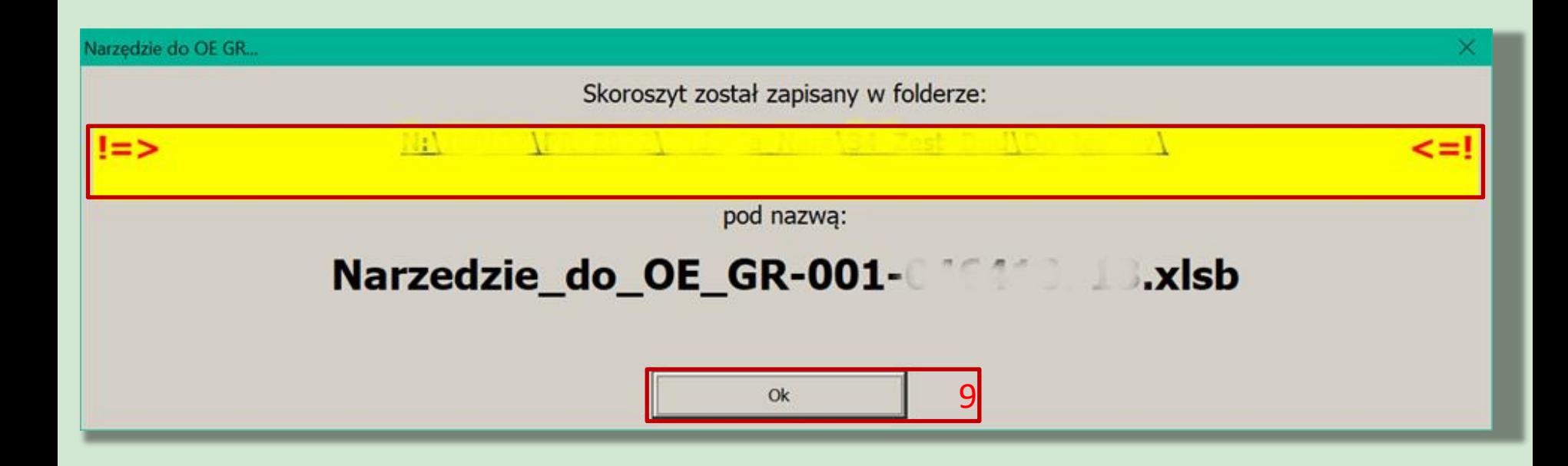

Narzędzie do oceny ekonomicznej gospodarstw rolnych

#### Formularz "Informacje podstawowe" – Biuro Rachunkowe oraz Producent rolny

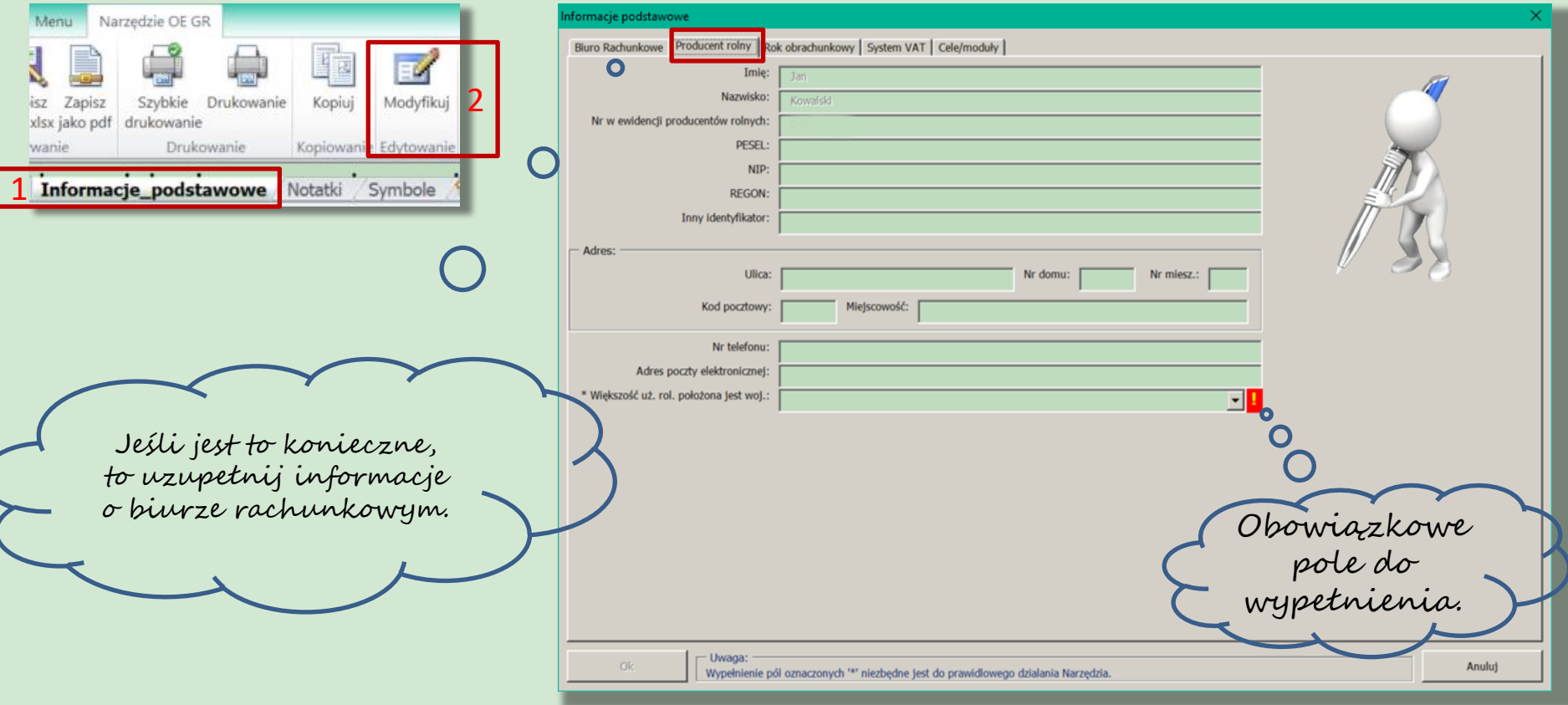

Narzędzie do oceny ekonomicznej gospodarstw rolnych

### Formularz "Informacje podstawowe" – Rok obrachunkowy

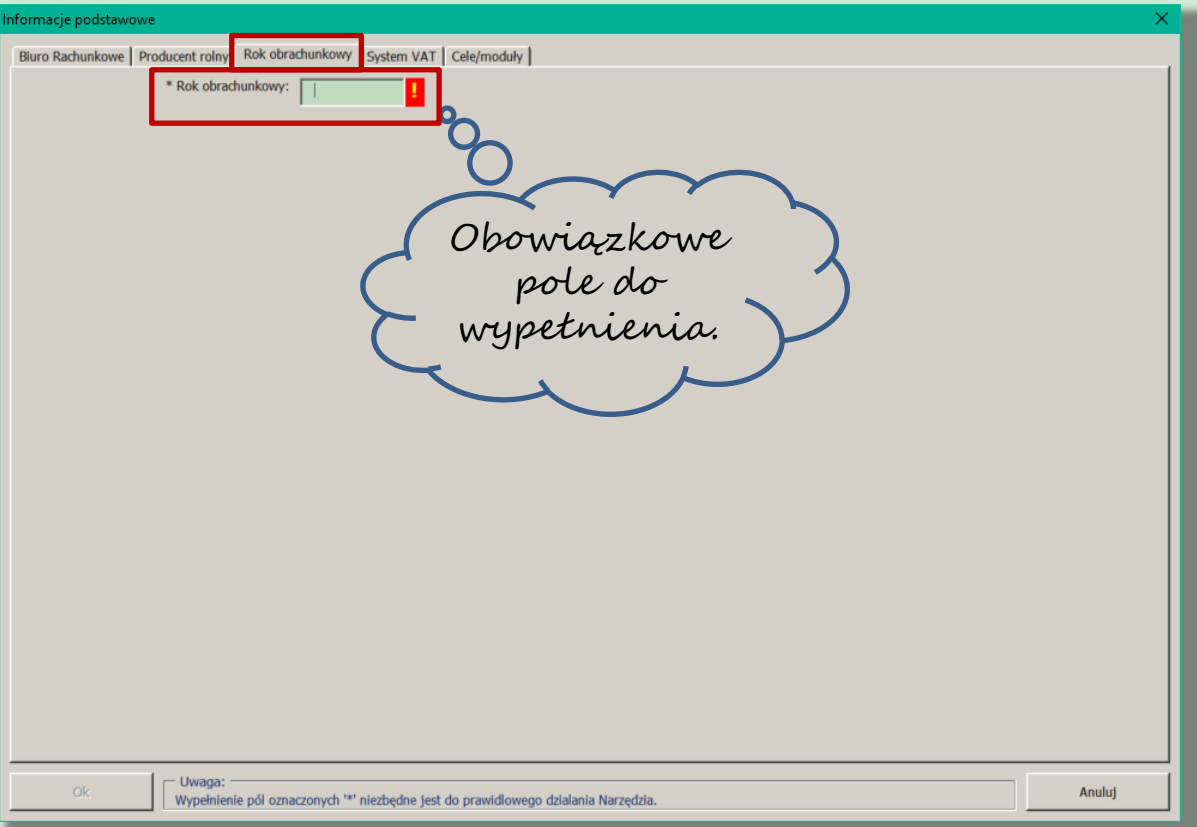

Narzędzie do oceny ekonomicznej gospodarstw rolnych

## Formularz "Informacje podstawowe" – System VAT

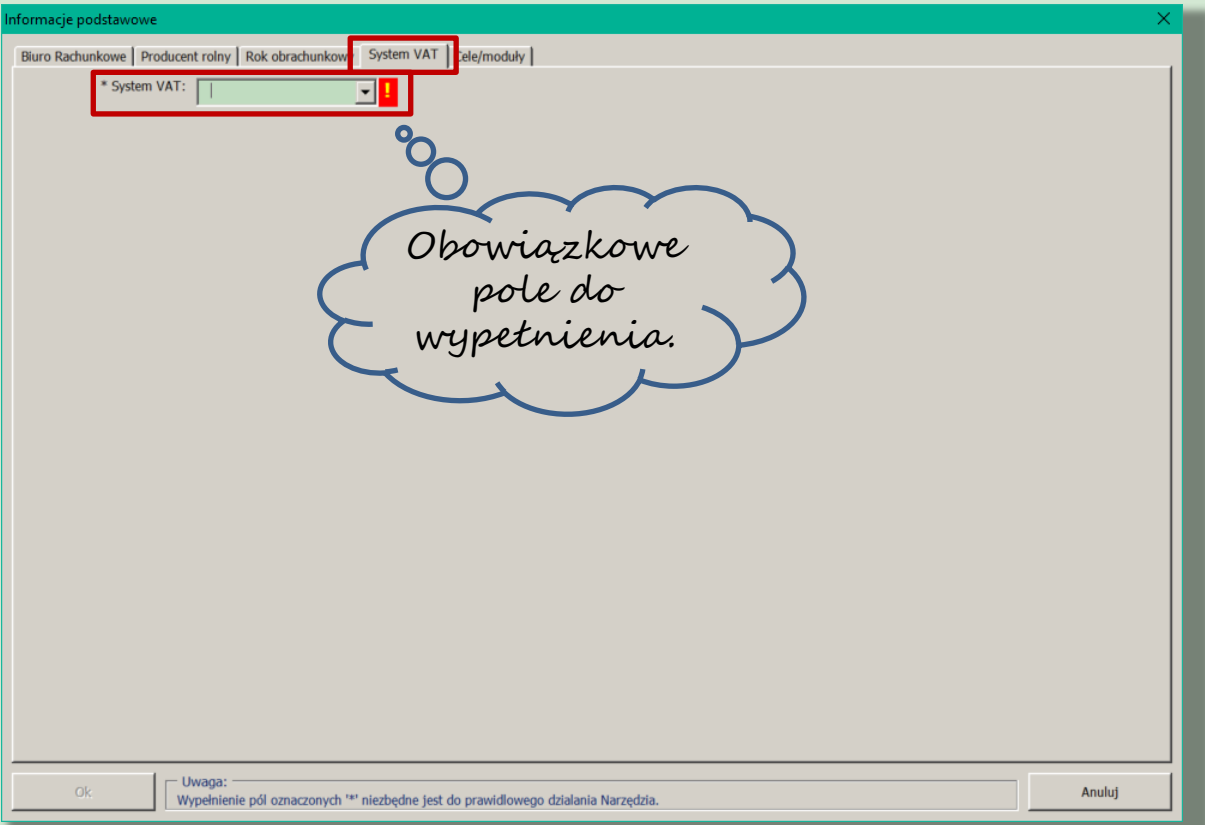

Narzędzie do oceny ekonomicznej gospodarstw rolnych

## Formularz "Informacje podstawowe" – Cele/moduły

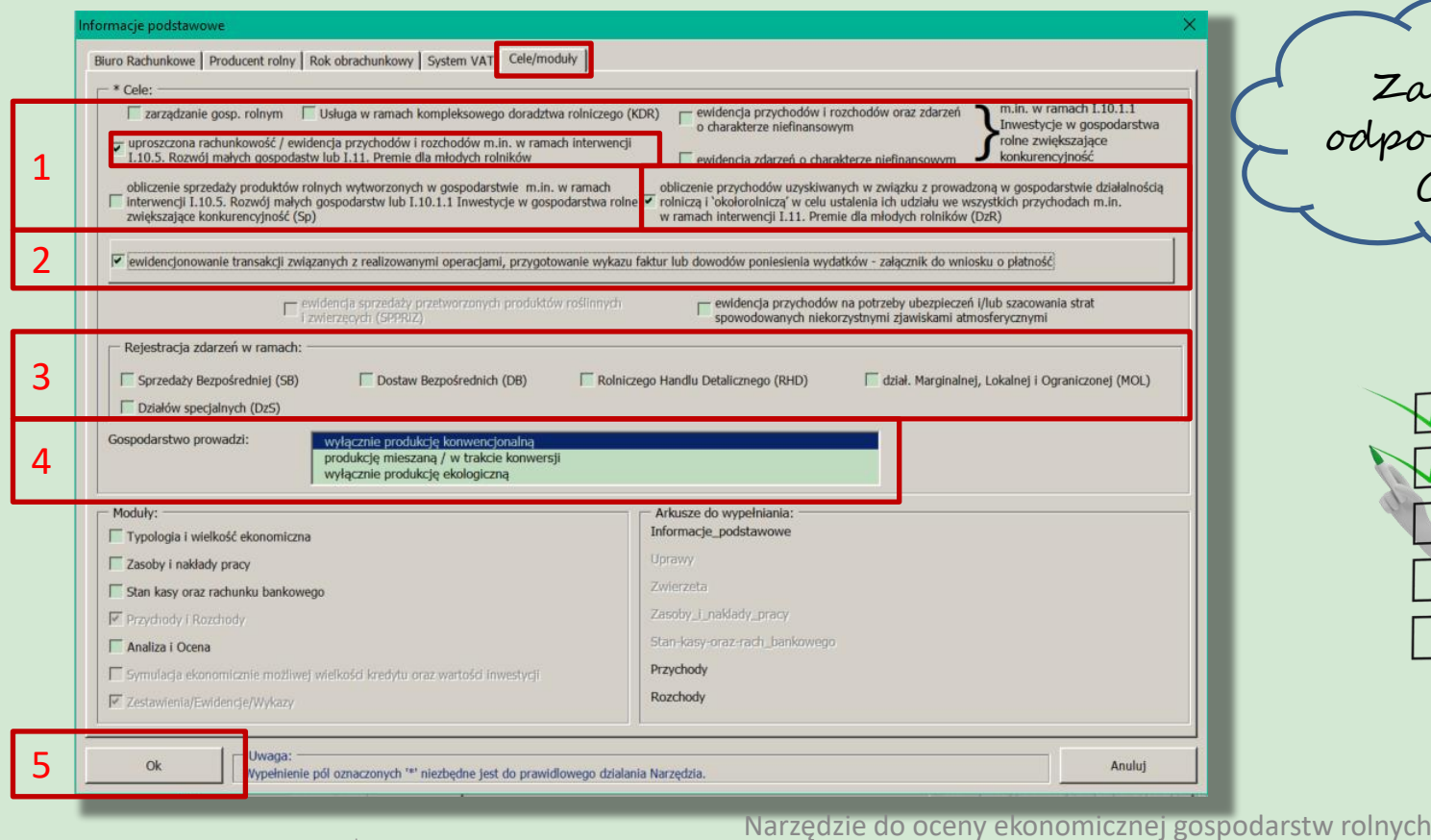

Zaznacz odpowiednie Cele.

### Formularz "Rejestracja transakcji związanych z operacją"

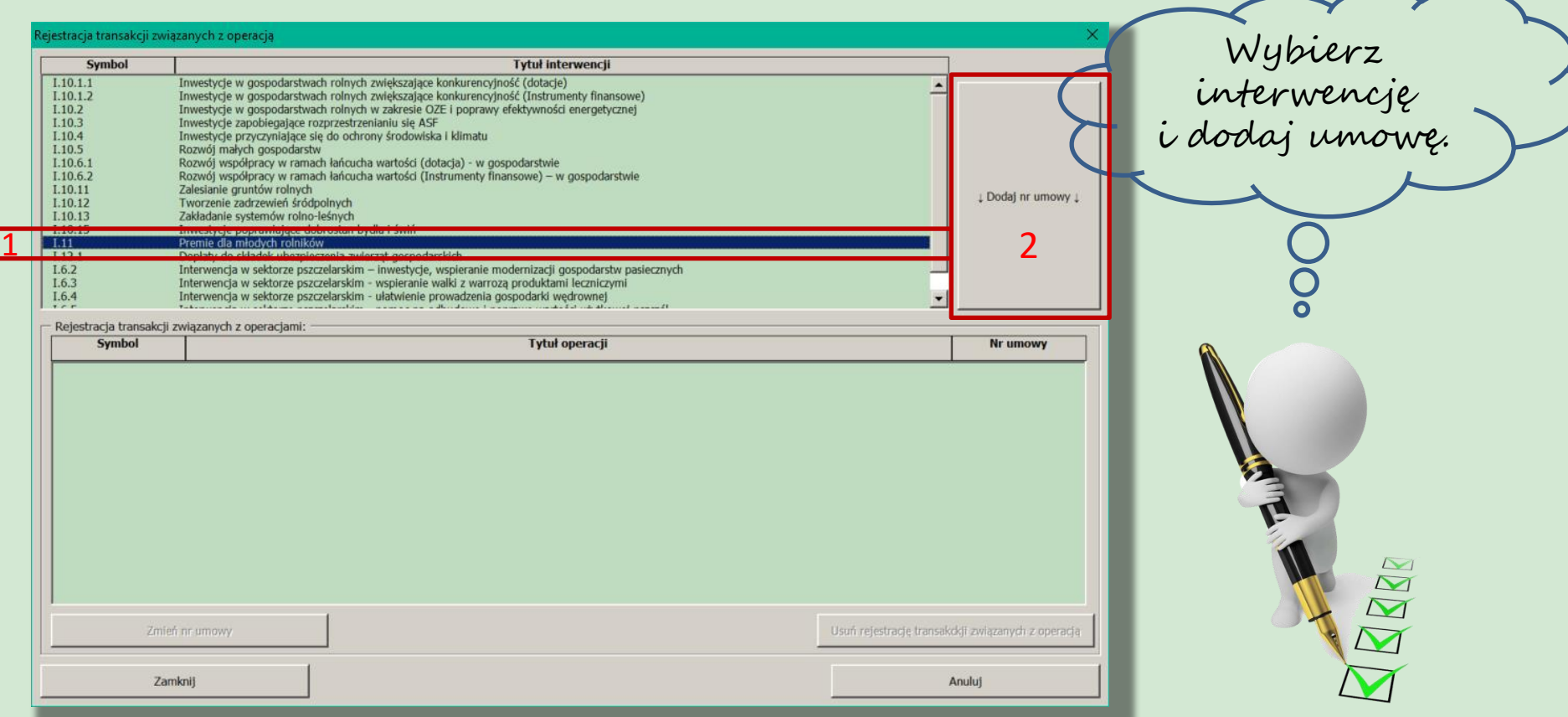

Narzędzie do oceny ekonomicznej gospodarstw rolnych

Wszelkie prawa zastrzeżone Instytut Ekonomiki Rolnictwa i Gospodarki Żywnościowej - Państwowy Instytut Badawczy, 2023

D

#### Formularz "Rejestracja transakcji związanych z operacją" – Dodawanie nr umowy

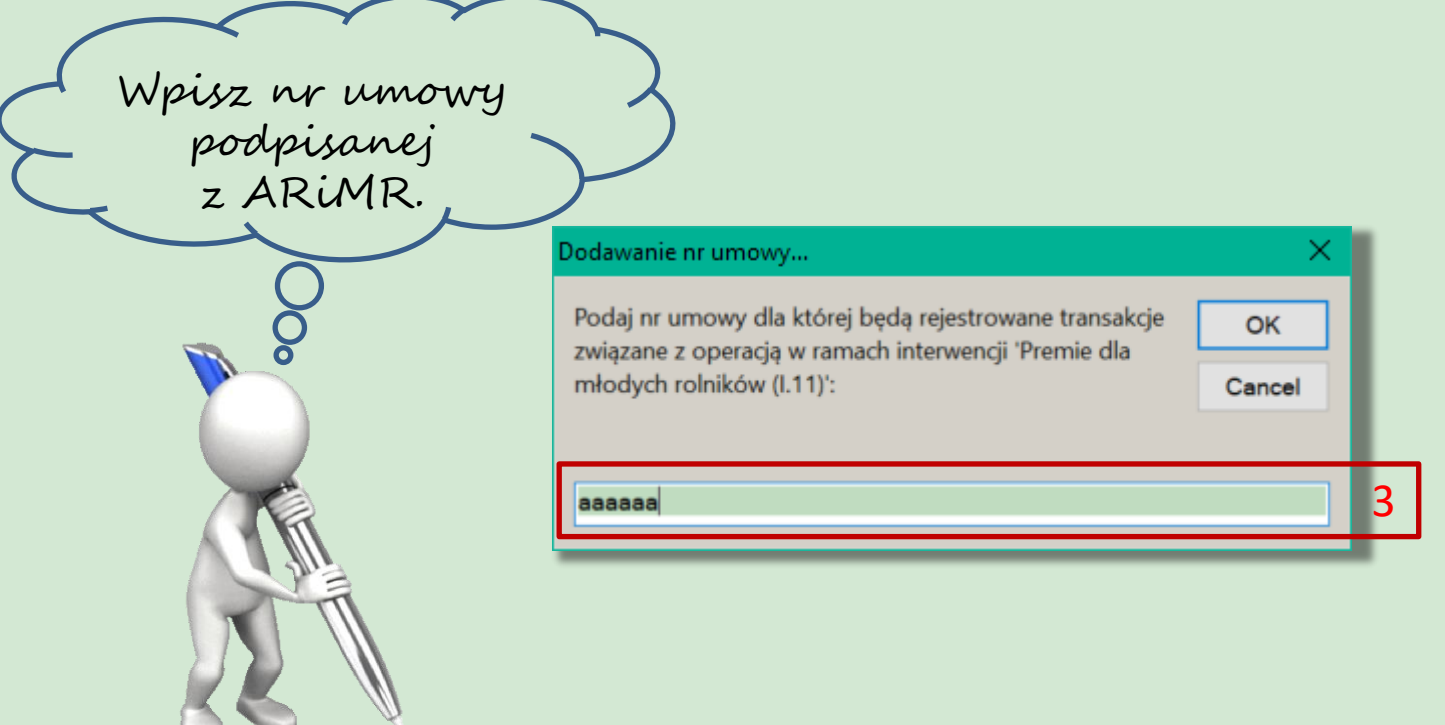

Narzędzie do oceny ekonomicznej gospodarstw rolnych

#### Formularz "Rejestracja transakcji związanych z operacją" – rejestracja umowy z ARiMR

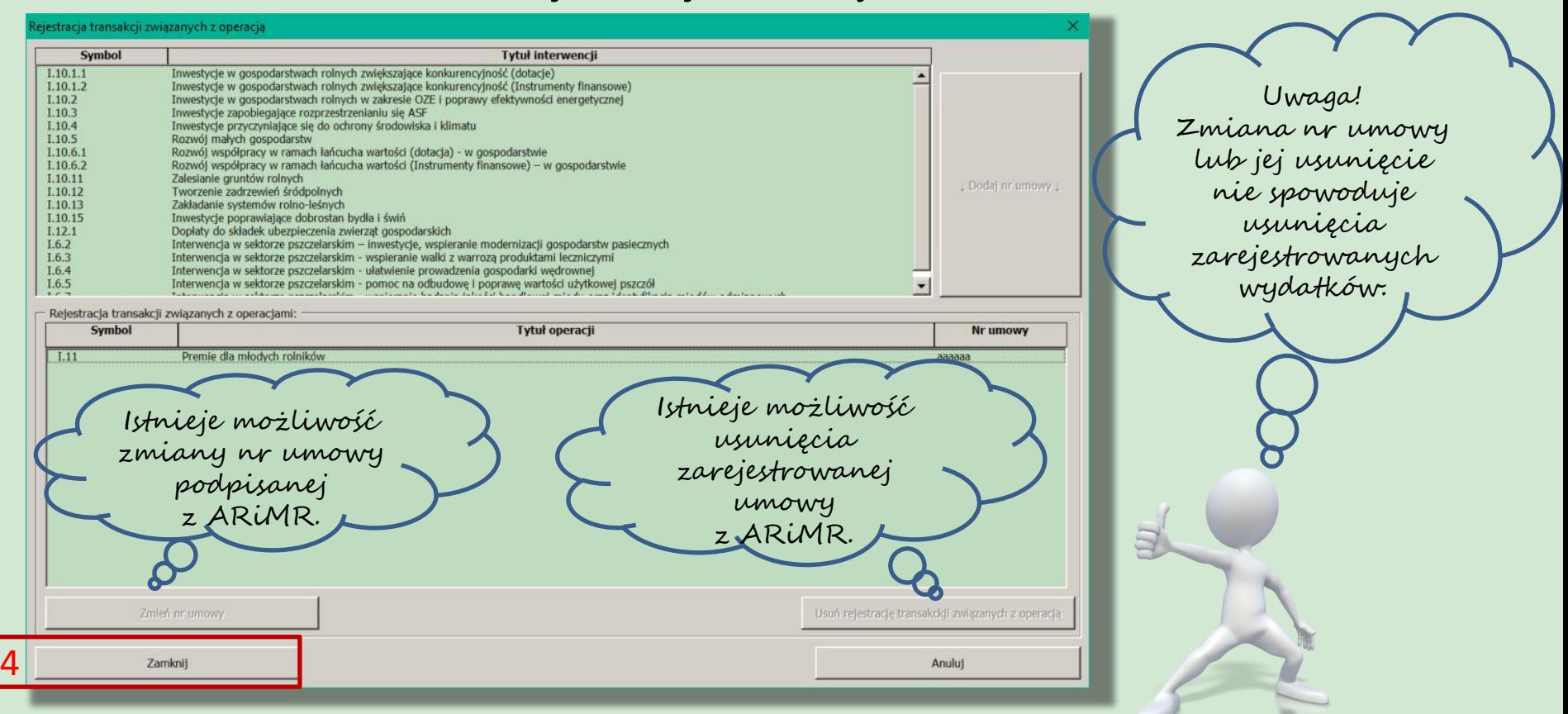

Narzędzie do oceny ekonomicznej gospodarstw rolnych

### Wymagany zakres danych do zgromadzenia oraz zestawienia dla ARiMR w ramach interwencji I.11

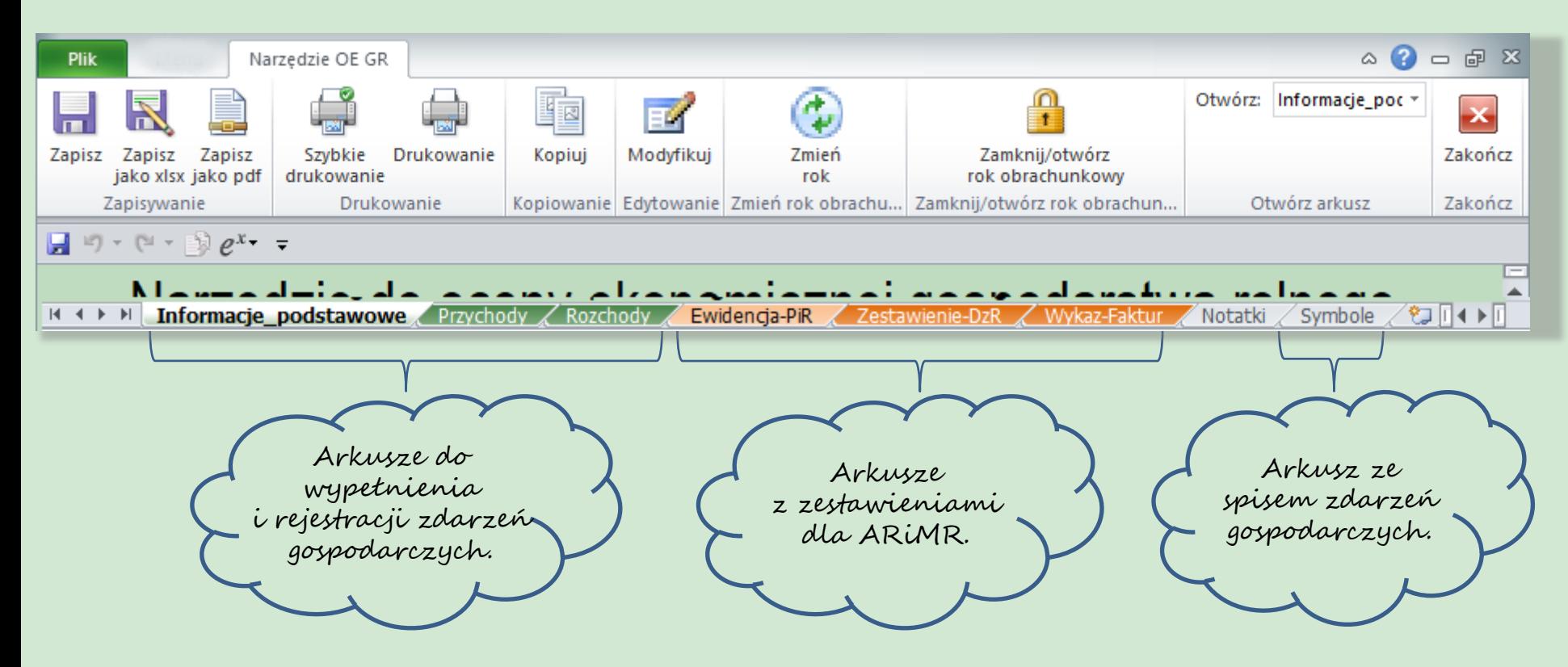

Narzędzie do oceny ekonomicznej gospodarstw rolnych

## Rejestracja zdarzeń gospodarczych

#### Arkusz: Uprawy, Zwierzeta, Przychody, Rozchody:

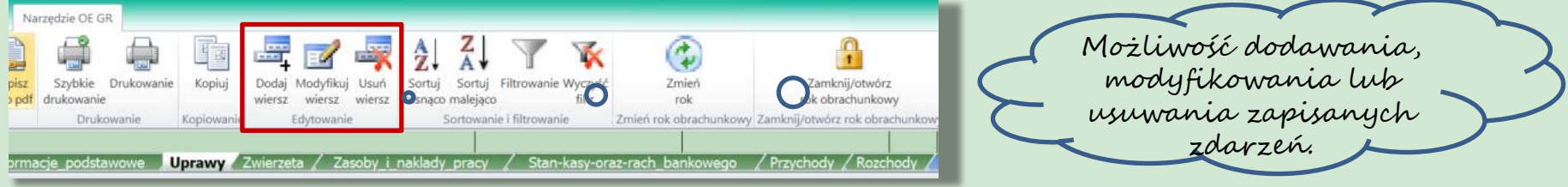

#### Arkusz: Informacje\_podstawowe, Zasoby\_i\_naklady\_pracy, Stan-kasy-oraz-rach-bankowego:

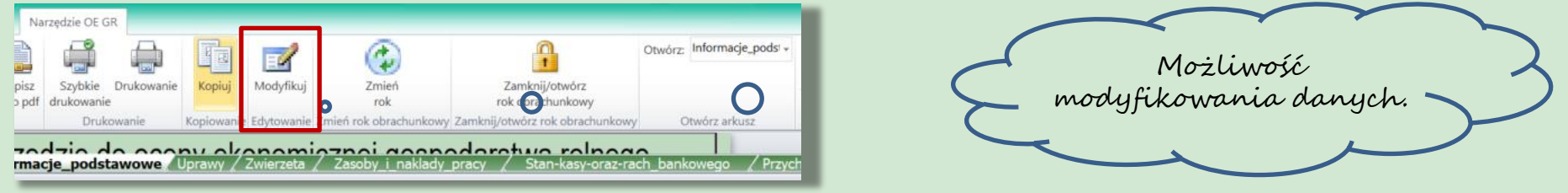

Narzędzie do oceny ekonomicznej gospodarstw rolnych

## Formularz do ewidencji przychodów

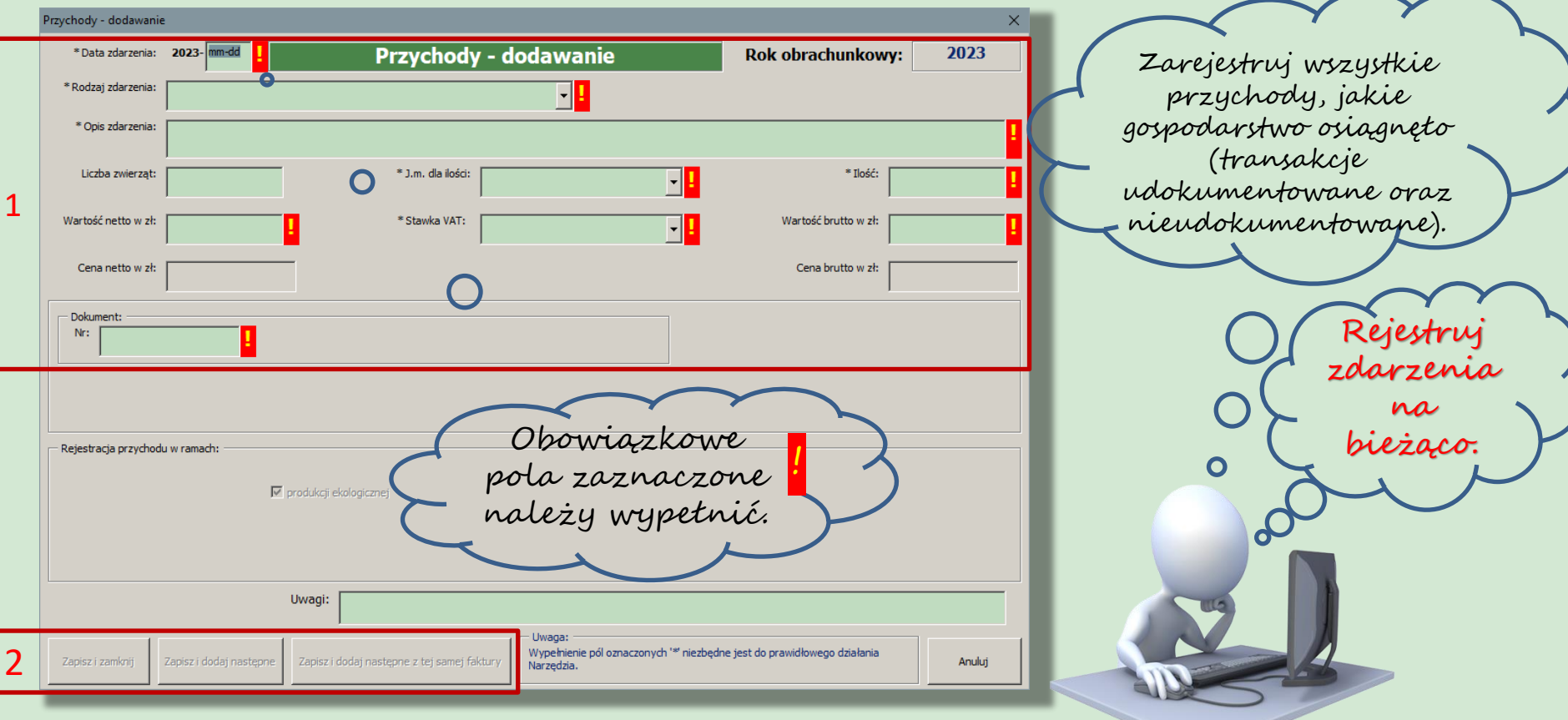

Narzędzie do oceny ekonomicznej gospodarstw rolnych

#### Przykład arkusza "Przychody"- kilka zarejestrowanych w gospodarstwie zdarzeń w ramach przychodów

#### Możliwość zapisania poszczególnych arkuszy, jako oddzielnych dokumentów xlsx lub pdf.

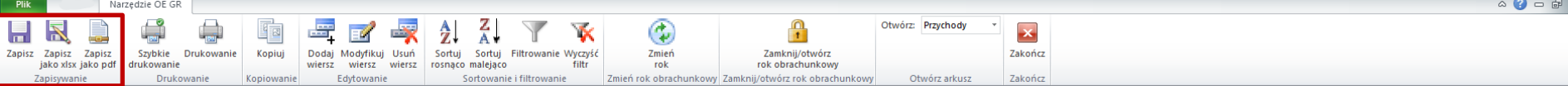

 $-9 - 9 - 8$ 

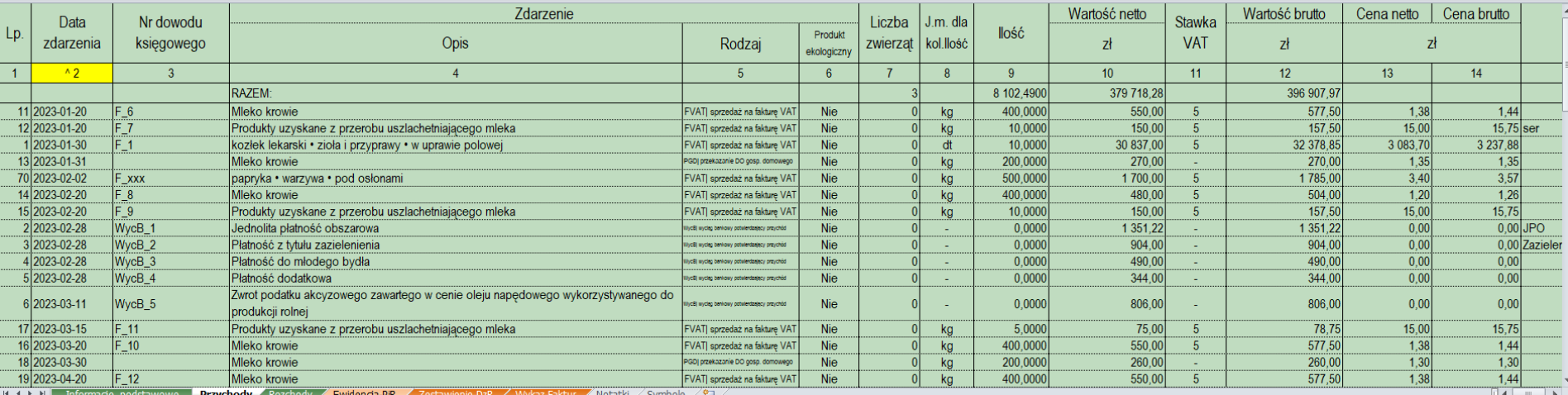

<u>W Informacje podstawowe Jerzychody Z Rozchody Z Ewidencja-PiR Z Zestawienie-DzR Z Wykaz-Faktur Z Notatki Z Symb</u>

#### Rejestracja zdarzeń w ramach krótkiego łańcucha dostaw (KŁD), działalności Marginalnej, Lokalnej i Ograniczonej (MOL) oraz działów specjalnych (DzS)

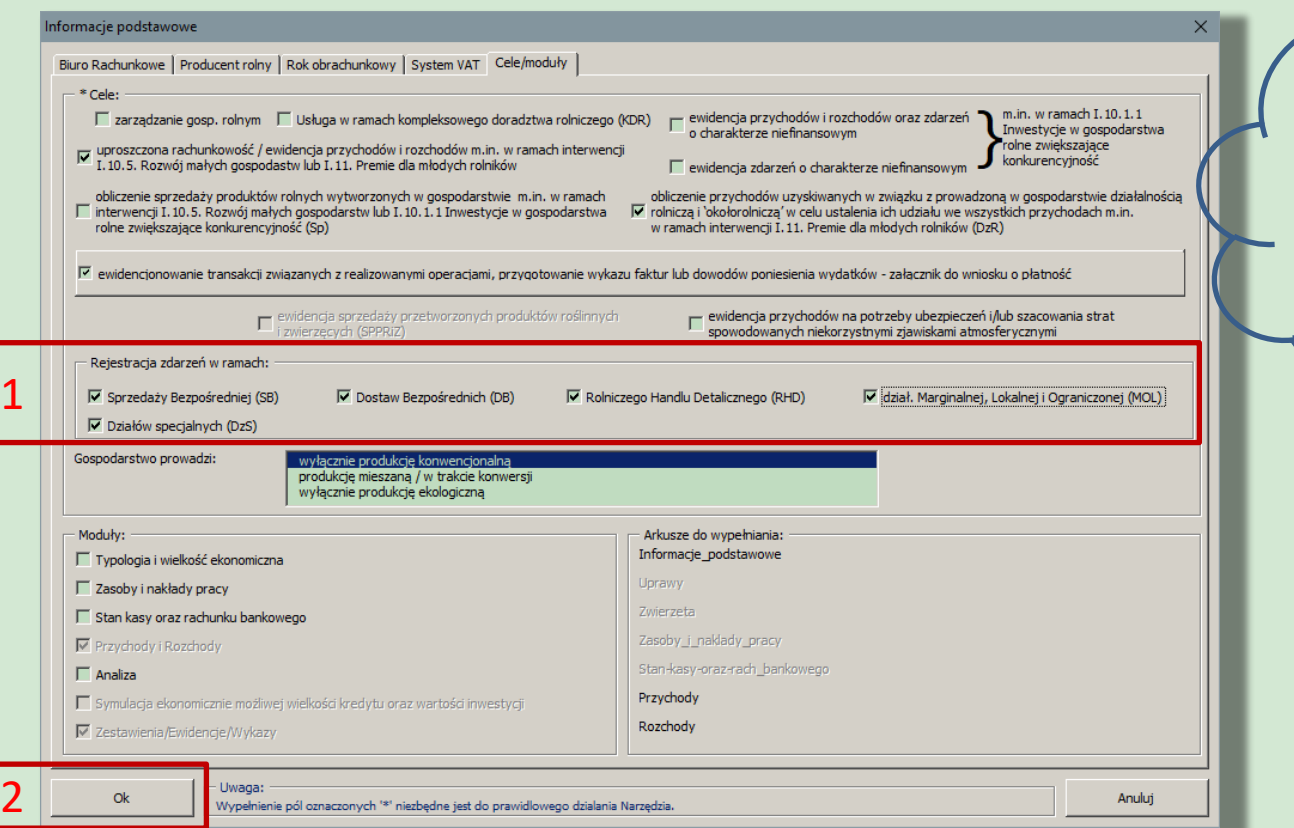

W celu rejestracji zdarzeń w ramach KŁD, MOL lub DzS zaznacz w arkuszu **"Informacje podstawowe**  odpowiednie pozycje!

Dotyczy to również produkcji ekologicznej.

Narzędzie do oceny ekonomicznej gospodarstw rolnych

#### Rejestracja zdarzeń w ramach KŁD, MOL oraz DzS

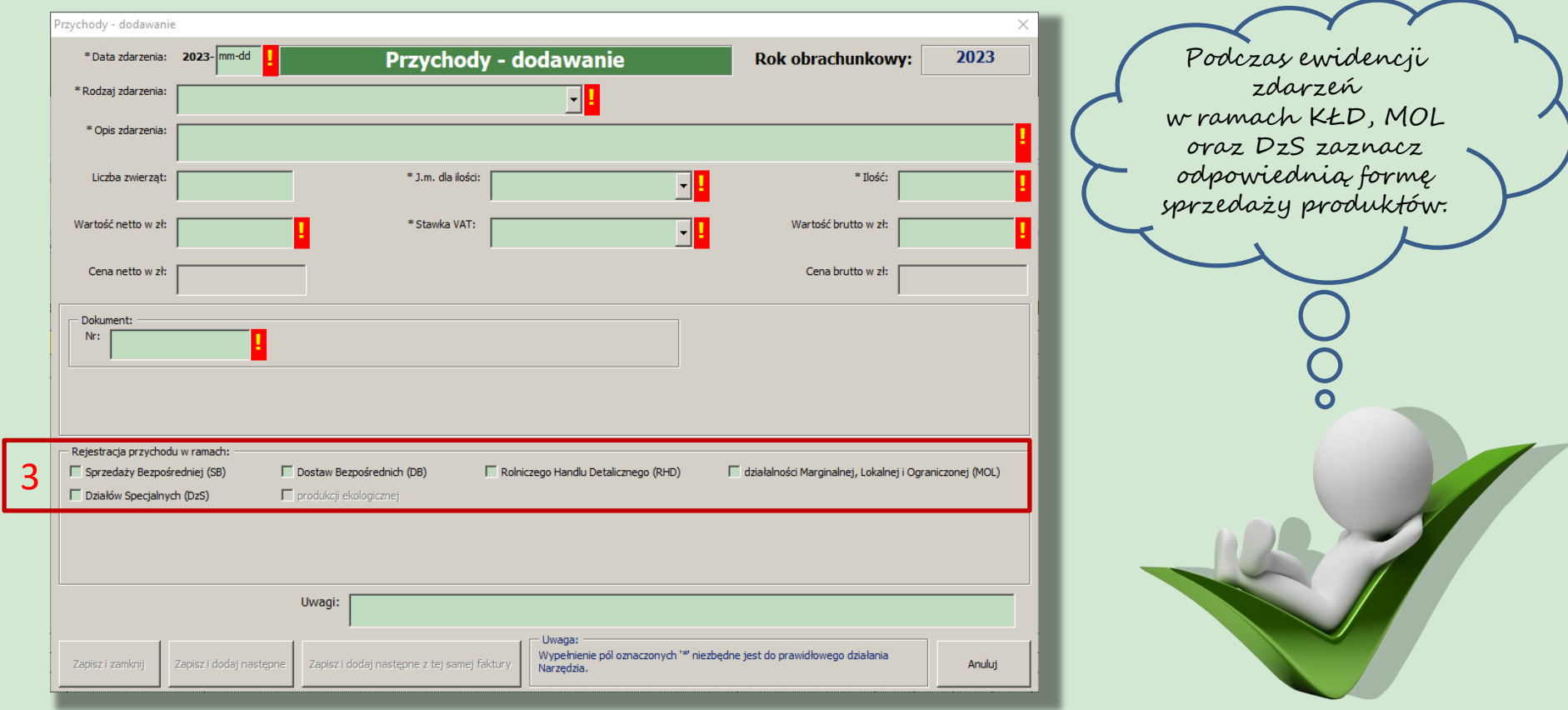

Narzędzie do oceny ekonomicznej gospodarstw rolnych

#### Oznaczenia zdarzeń w ramach KŁD, MOL oraz DzS w arkuszu "Przychody"

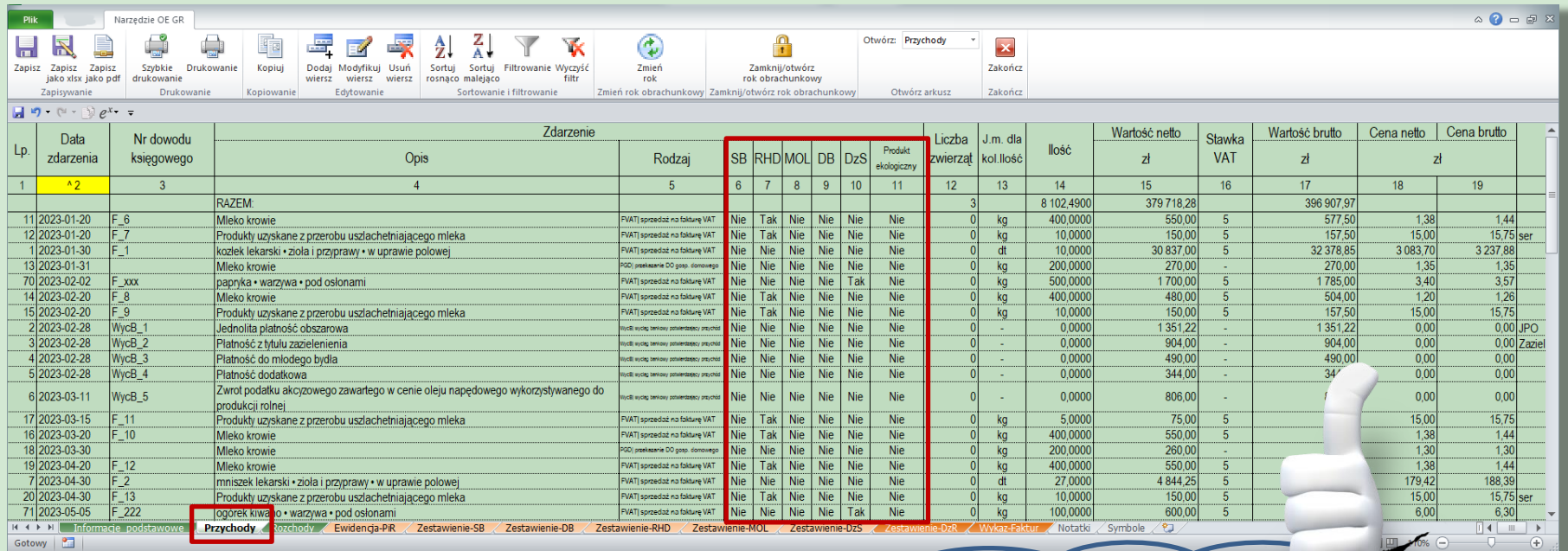

Zarejestrowane zdarzenia w ramach KŁD, MOL lub DzS zostaną odpowiednio oznaczone w arkuszu, Przychody".

Narzędzie do oceny ekonomicznej gospodarstw rolnych

#### Automatyczne przygotowanie zestawień w ramach KŁD, MOL oraz DzS

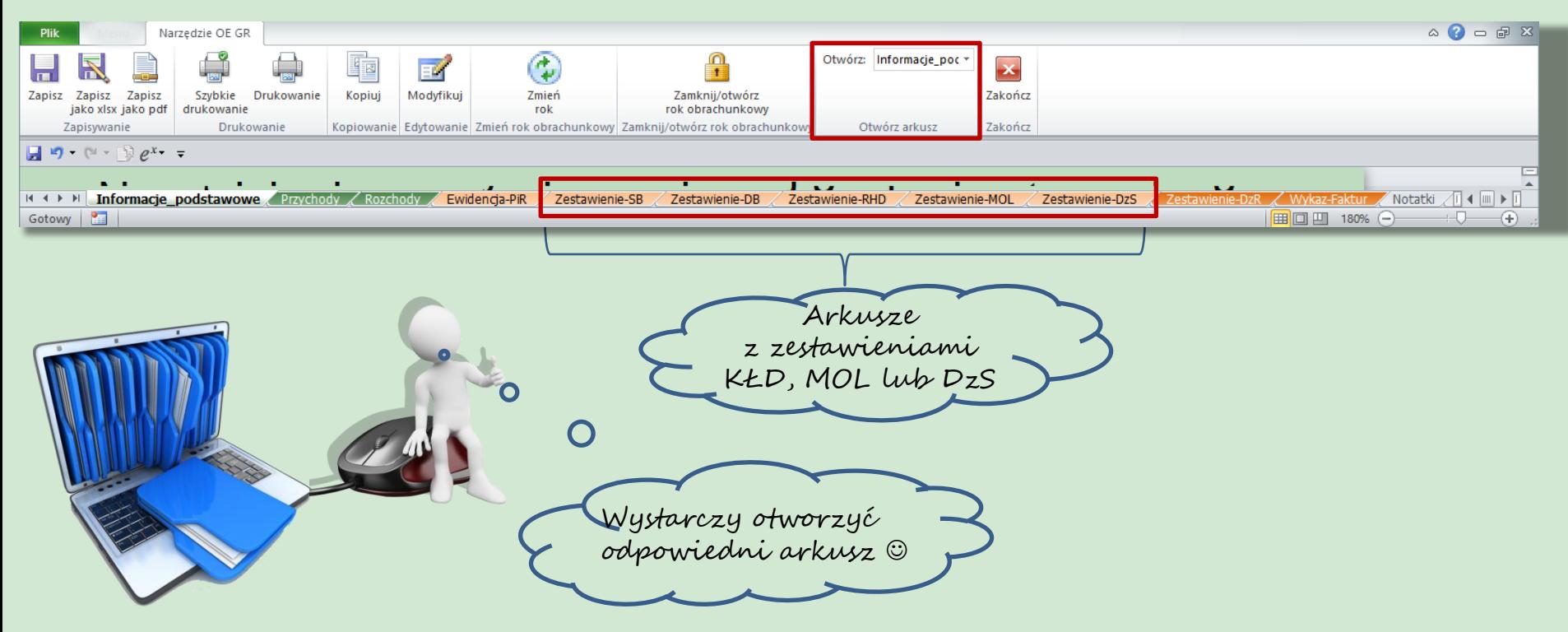

Narzędzie do oceny ekonomicznej gospodarstw rolnych

#### Formularz do ewidencji rozchodów gospodarstwa oraz transakcji związanych z realizowanymi operacjami

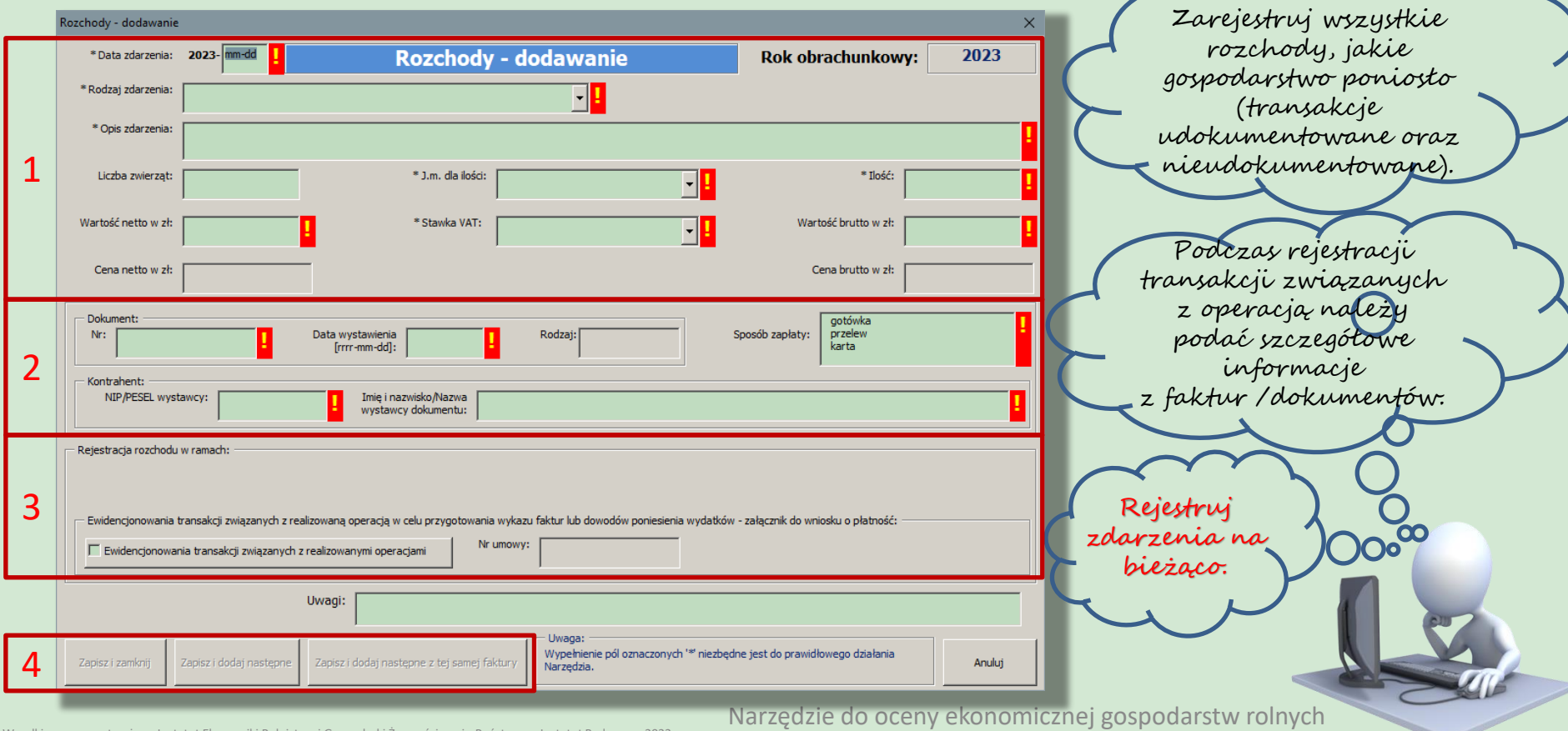

### Ewidencja zdarzeń związanych z realizowaną operacją

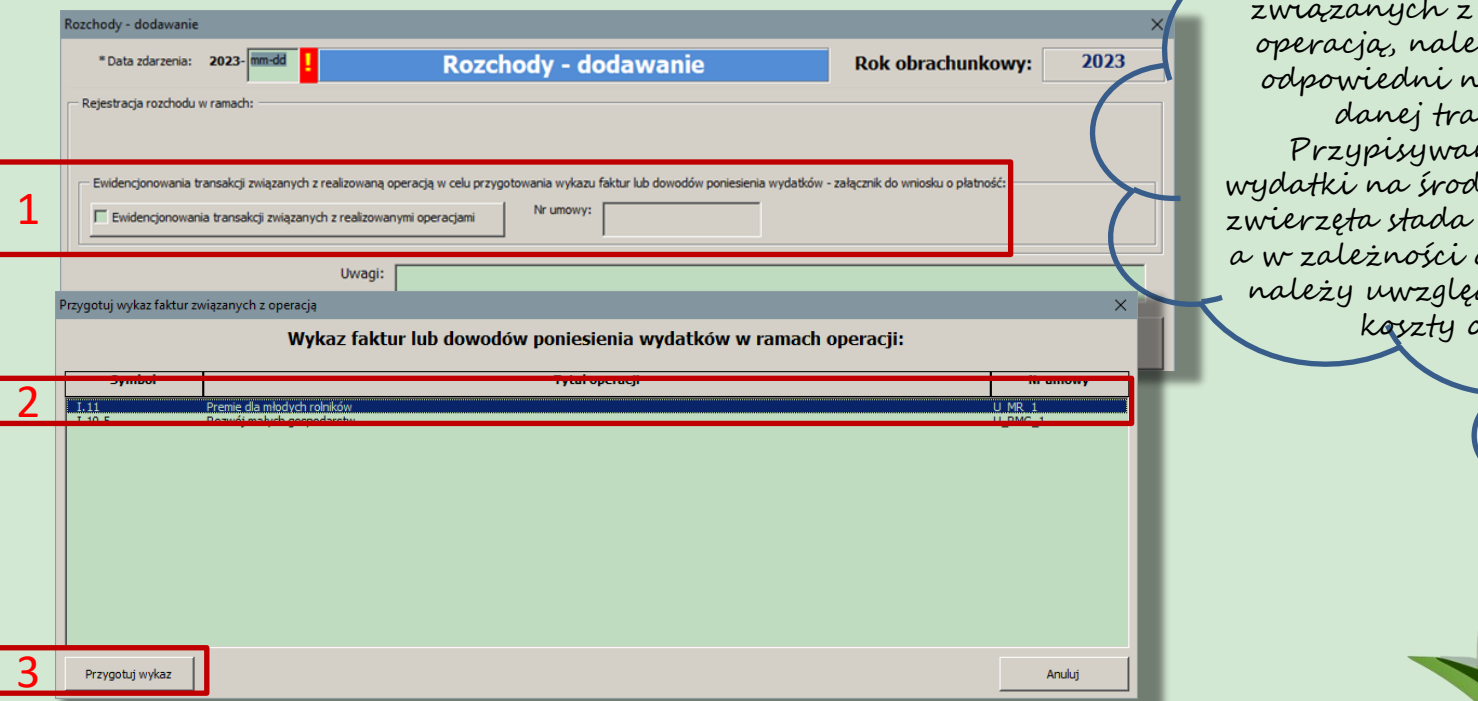

W celu rejestracji zdarzeń związanych z realizowaną operacją, należy przypisać odpowiedni nr umowy do danej transakcji. Przypisywane są tylko wydatki na środki trwałe oraz zwierzęta stada podstawowego, a w zależności od interwencji należy uwzględnić również koszty ogólne.

Narzędzie do oceny ekonomicznej gospodarstw rolnych

## Ewidencja pozostałych rozchodów gospodarstwa rolnego

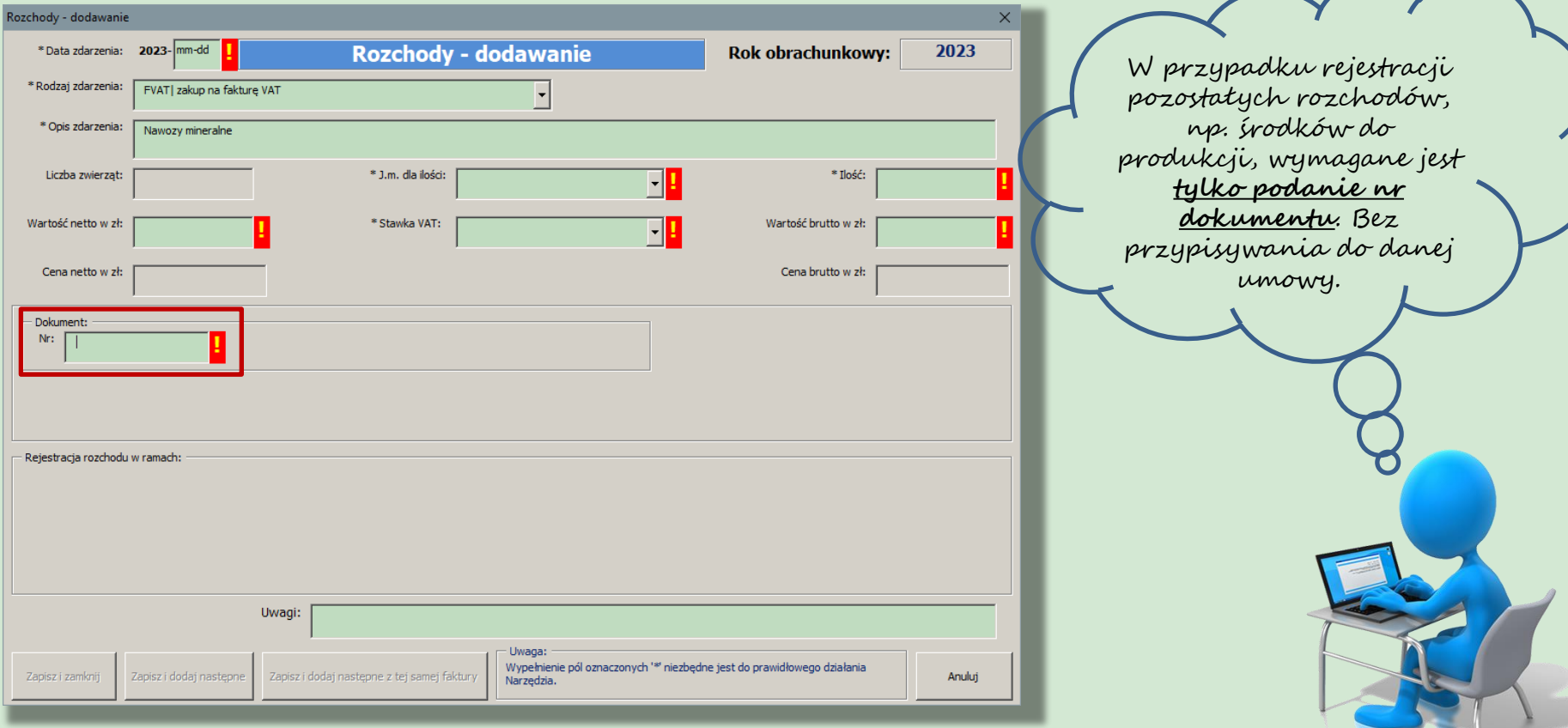

Narzędzie do oceny ekonomicznej gospodarstw rolnych

### Przykład arkusza "Rozchody"- kilka zarejestrowanych w gospodarstwie zdarzeń w ramach rozchodów

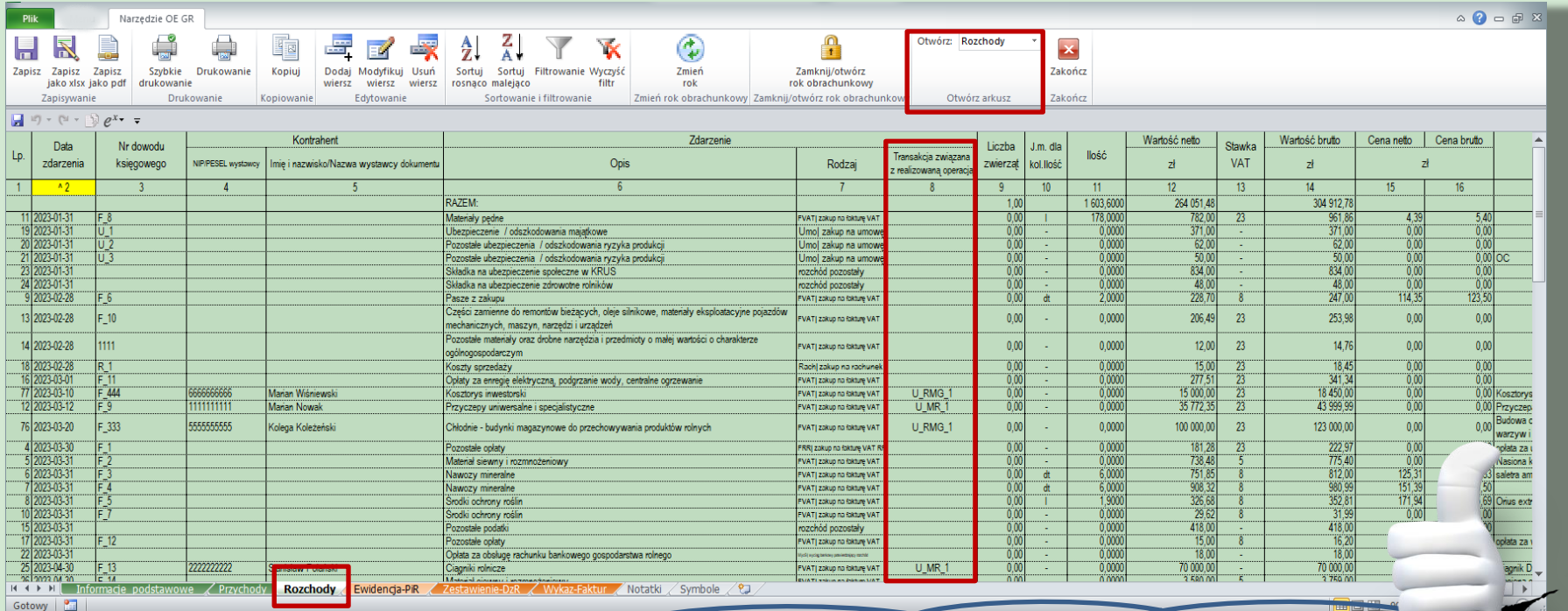

Zarejestrowane transakcje w ramach realizowanej operacji zostaną odpowiednio oznaczone w arkuszu "Rozchody". Do zdarzenia przypisany zostanie nr umowy.

Narzędzie do oceny ekonomicznej gospodarstw rolnych

#### Zestawienie przychodów z działalności rolniczej i "okołorolniczej"

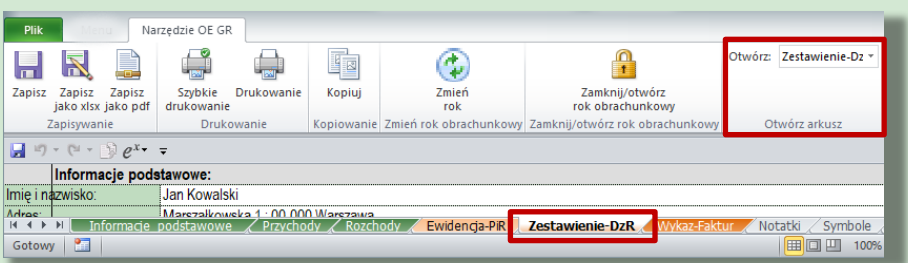

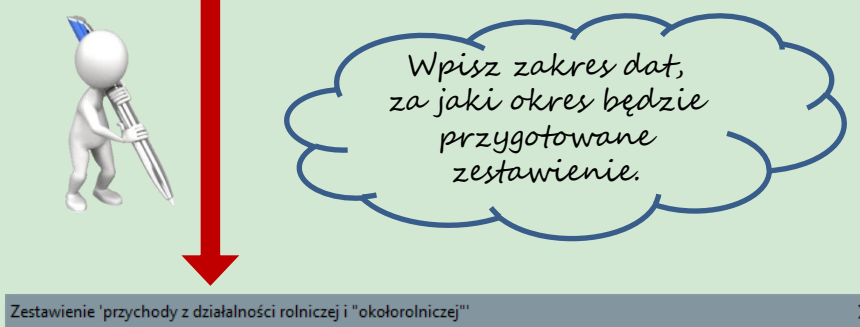

#### Zestawienie 'przychody z działalności rolniczej i "okołorolniczej"

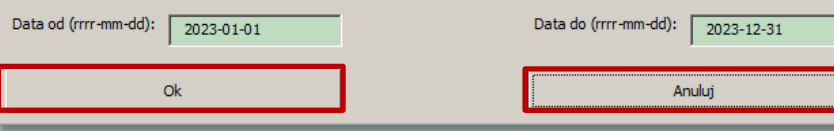

#### Przychody w zestawieniu... Czv przychody:  $\Box$  ze sprzedaży usług: IZ ze sprzedaży usług wspomagających produkcję roślinną (PKD: 01.61.z/PKWiU: 06.61.00);  $\overline{V}$  ze sprzedaży usług wspomagających chów i hodowlę zwierząt gospodarskich (PKD: 01.62.z/PKWiU: 06.62.00);  $\sum_{i=1}^{n}$  $\overline{M}$  $\Box$  ze sprzedaży usług nastepujących po zbiorach (PKD: 01.63.z/PKWiU: 06.63.00);  $\Gamma$  ze sprzedaży usług obróbki nasion dla celów rozmnażania roślin (PKD: 01.64.z/PKWiU: 06.64.00); □ ze sprzedaży usług krótkiego zakwaterowania (agroturystyki) (PKD: 55.20.z/PKWiU: 55.20.19). - z dz<mark>i</mark>ałów specjalnych produkcji rolnej (z wyłaczeniem hodowli ryb akwariowych, kotów rasowych, psów rasowych, ento nofagów oraz zwierzat laboratoryjnych): □ ze sprzedaży produktów w ramach Rolniczego Handlu Detalicznego (RHD); □ z tytułu czynszu za wydzierżawienie lub wynajęcie składników należących do gosp. rolnego; ⊢ z tytułu odsetek uzyskanych od środków finansowych zgromadzonych na rachunku bankowym wydzielonym dla aosr odarstwa rolnego. będą udokumentowane w ARIMR przy pomocy deklaracji PIT w celu obliczenia udziału przychodów uzyskiwanych w związku z prowadzoną w gospodarstwie działalnością rolniczą we wszystkich swoich przychodach? Wyjaśnienie: Zaznaczenie odpowiedniego rodzaju przychodu oznacza, że przychód ten, zarejestrowany w Narzędziu, nie zostanie wykazany w zestawieniu, tak aby uniknać podwójnego uwzględnienia w obliczanym przez ARiMR wskaźniku udziału przychodów uzyskiwanych w związku z prowadzona w gospodarstwie działalnością rolniczą we wszystkich swoich przychodach.  $\times$ Zaznacz, które przychody będą przekazane do ARiMR w zeznaniu PIT.

Narzędzie do oceny ekonomicznej gospodarstw ro

#### Eksport lub wydruk przychodów z działalności rolniczej i "okołorolniczej"

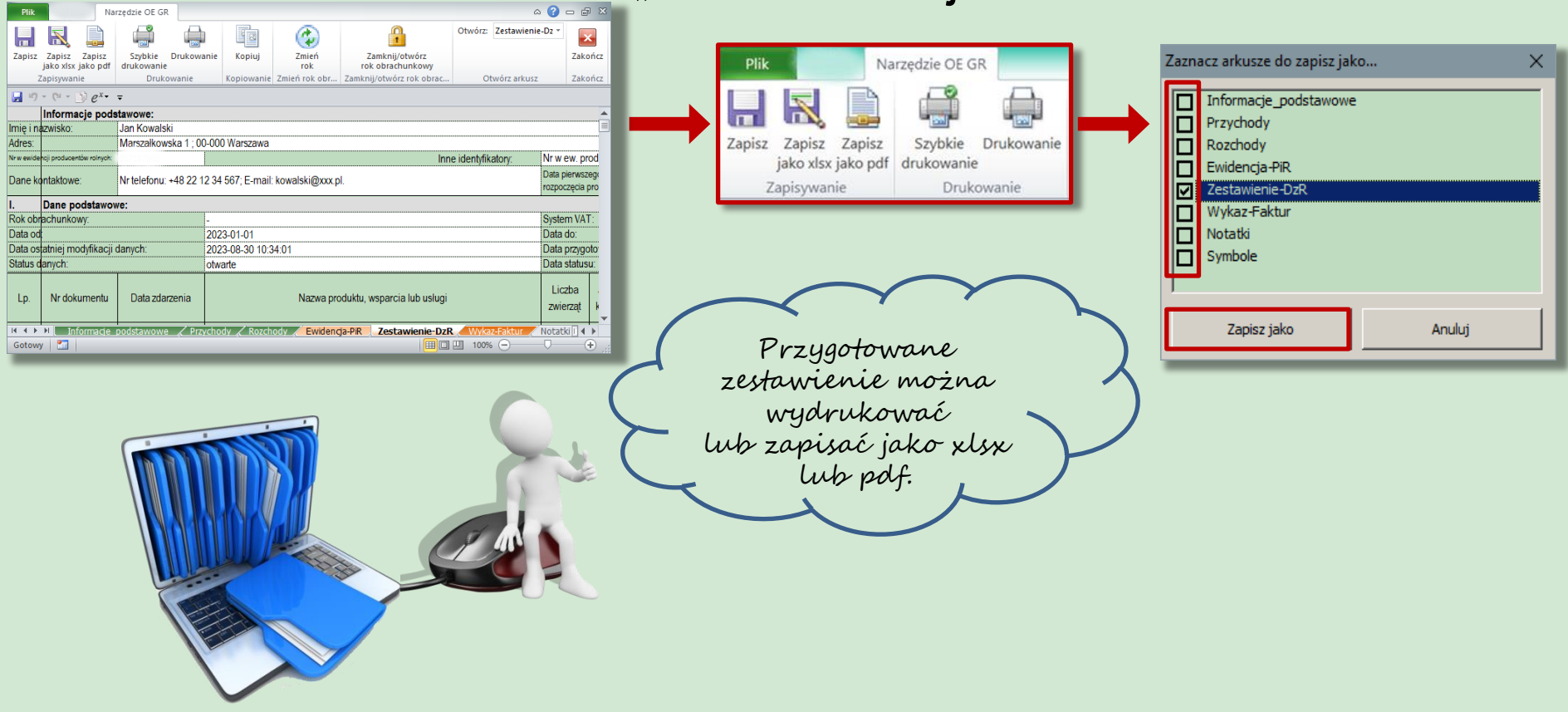

Wszelkie prawa zastrzeżone Instytut Ekonomiki Rolnictwa i Gospodarki Żywnościowej - Państwowy Instytut Badawczy, 2023

Narzędzie do oceny ekonomicznej gospodarstw rolnych

## Przygotowane zestawienie przychodów

W automatycznym zestawieniu uwzględnione są tylko udokumentowane przychody z działalności rolniczej i, okołorolniczej?

Przychody wykazane w zeznaniu PIT należy przekazać do ARMIR.

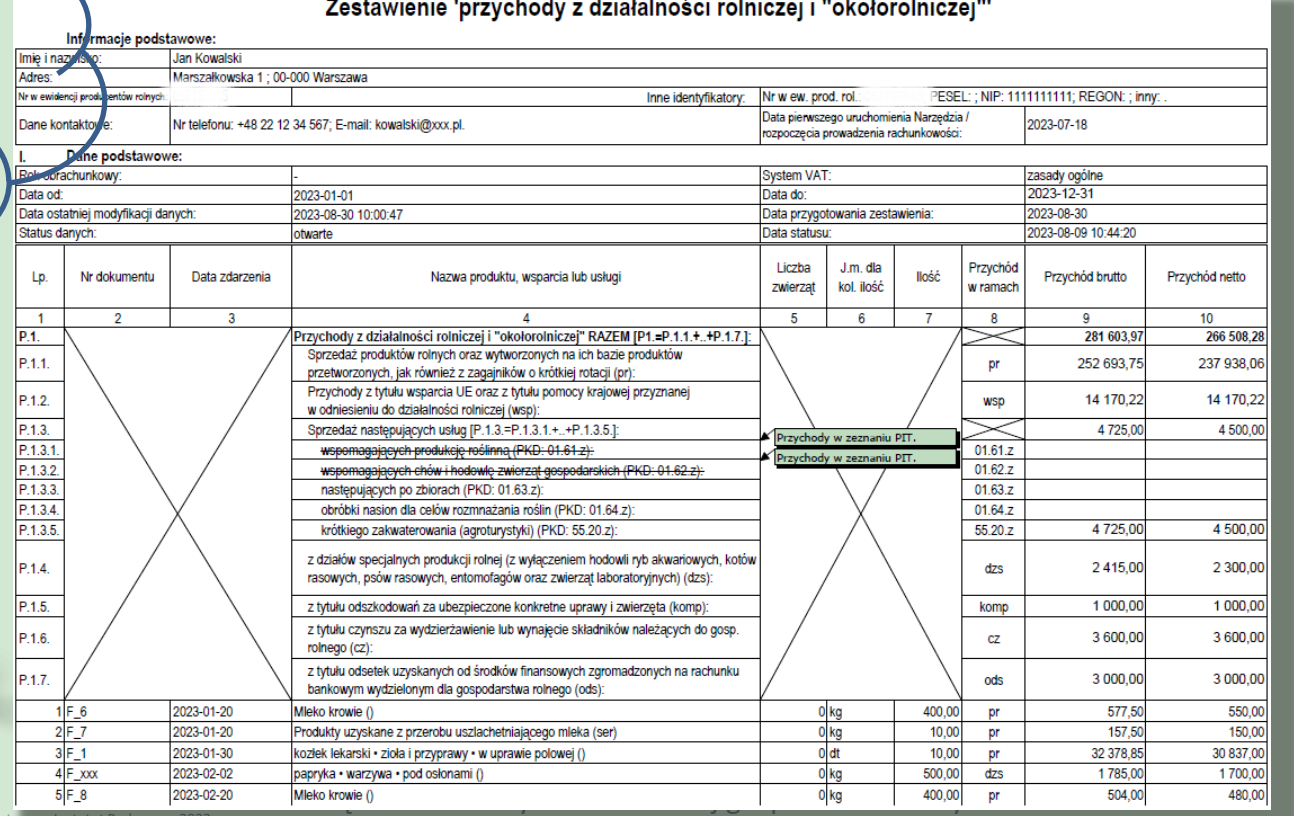

### Wykaz faktur lub dowodów poniesienia wydatków w ramach operacji

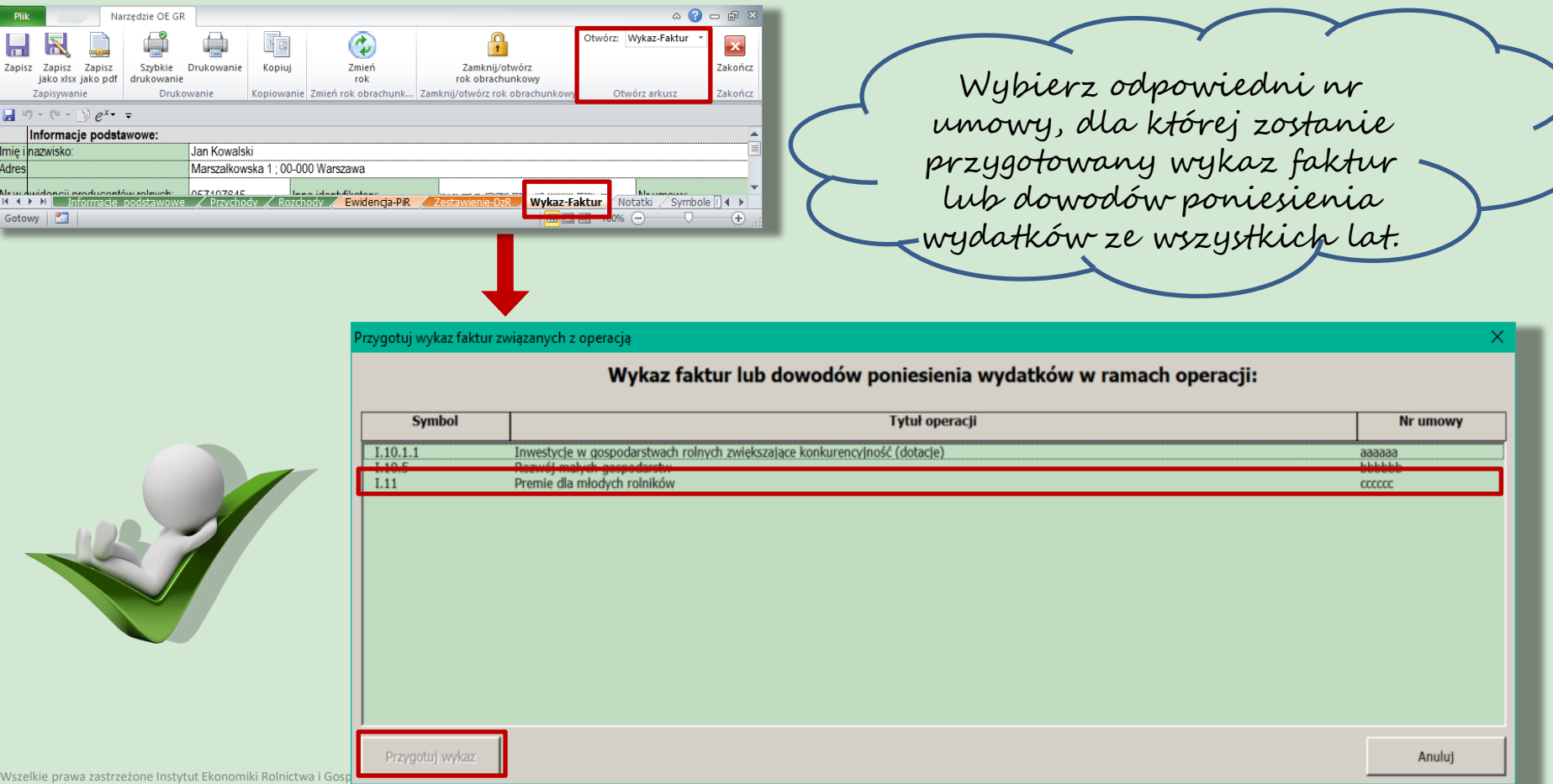

## Eksport lub wydruk wykazu faktur

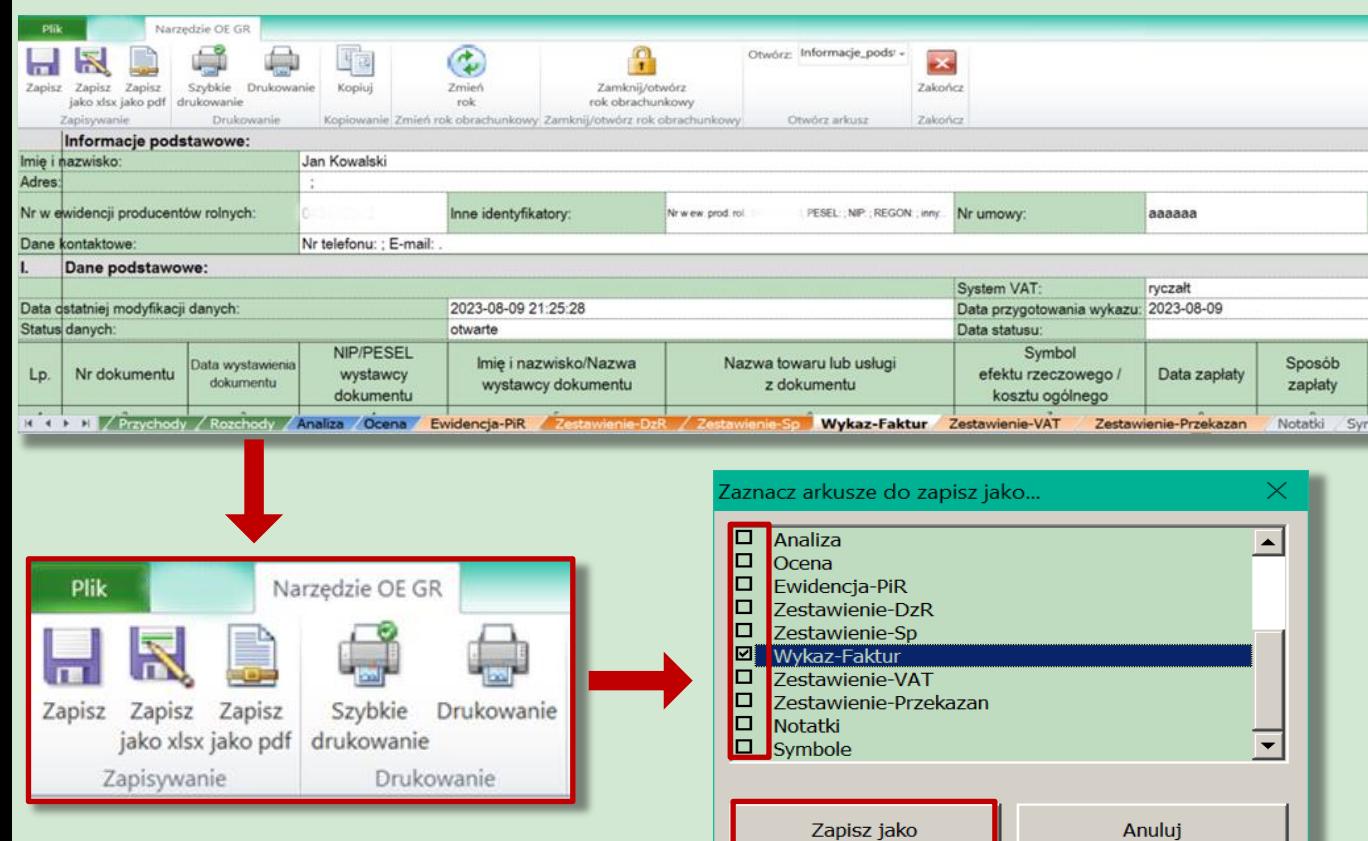

Przygotowane zestawienie można wydrukować lub zapisać jako xlsx lub pdf.

Narzędzie do oceny ekonomicznej gospodarstw rolnych

## Przygotowany wykaz faktur

W automatycznym zestawieniu uwzględnione są tylko udokumentowane wydatki na inwestycje (koszty kwalifikowane) realizowane w ramach umowy zawartej z ARiMR.

#### Wykaz faktur lub dowodów poniesienia wydatków

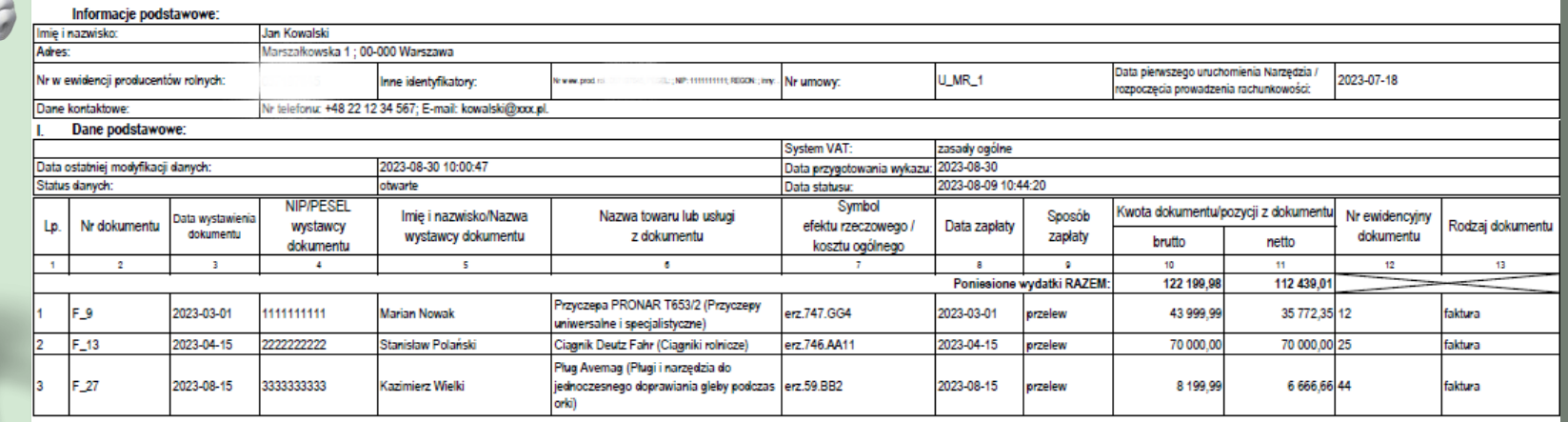

#### Narzędzie do oceny ekonomicznej gospodarstw rolnych

## Zmiana roku obrachunkowego

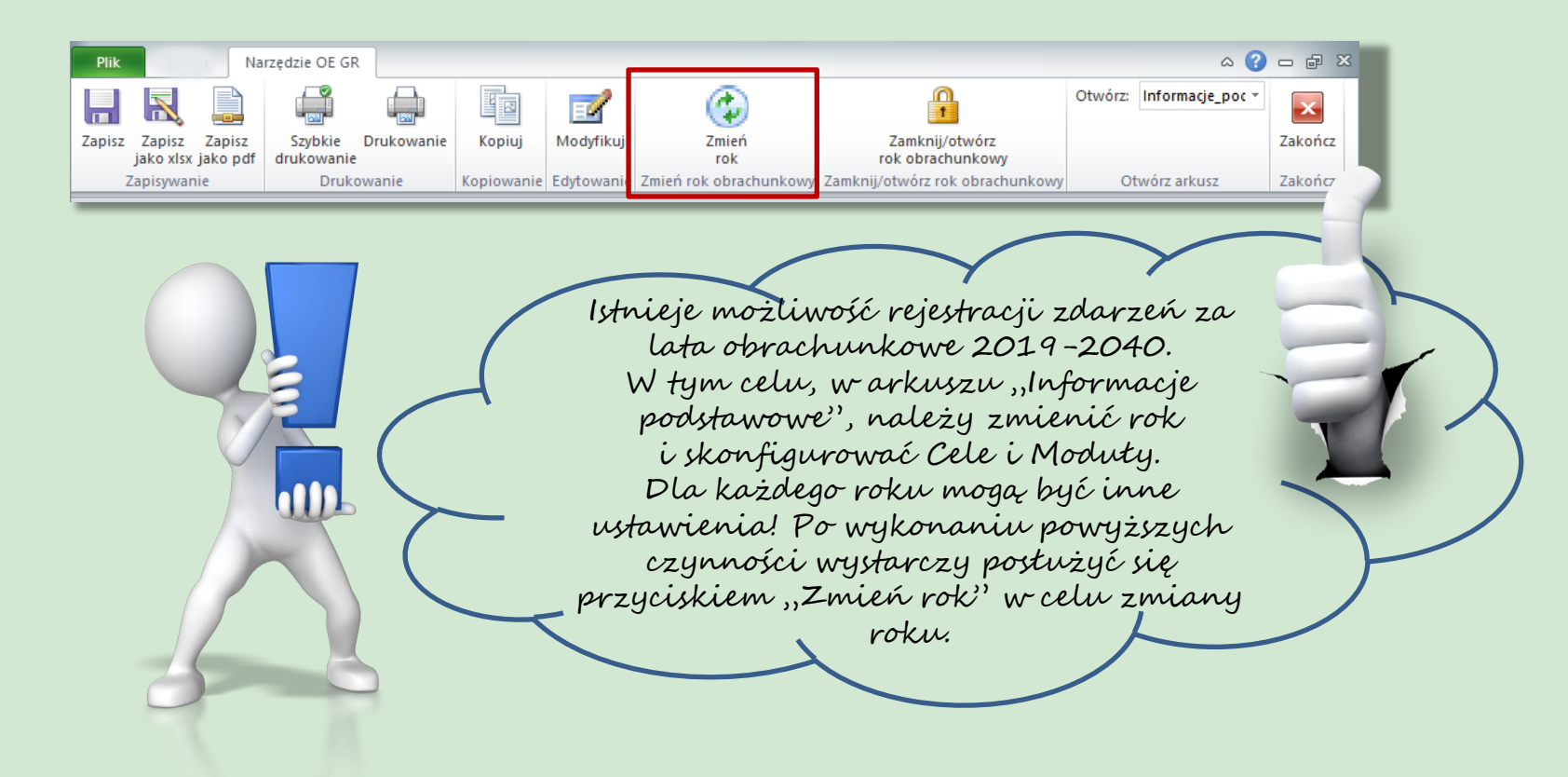

Narzędzie do oceny ekonomicznej gospodarstw rolnych

# Rekomendacje

### • Doradco!

- Po zamknięciu roku obrachunkowego przeanalizuj (wraz z rolnikiem) sytuację ekonomiczną w gospodarstwie.
- Do tego celu możesz wykorzystać arkusz ze zbiorczymi wynikami gospodarstwa - "Analiza".

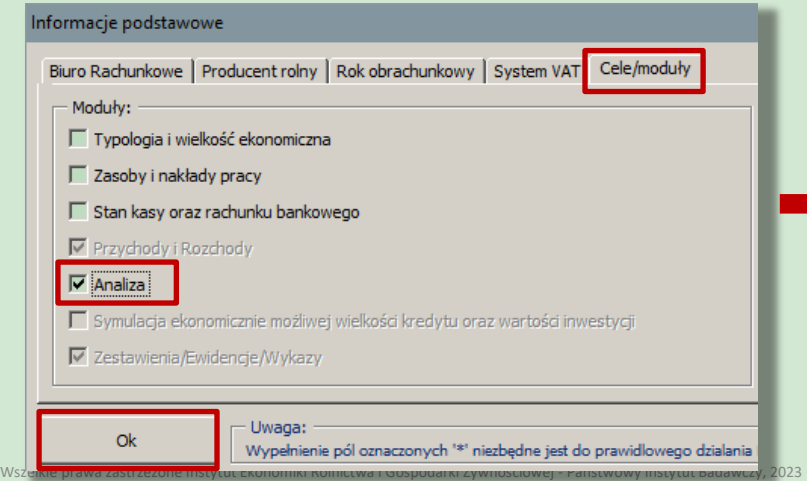

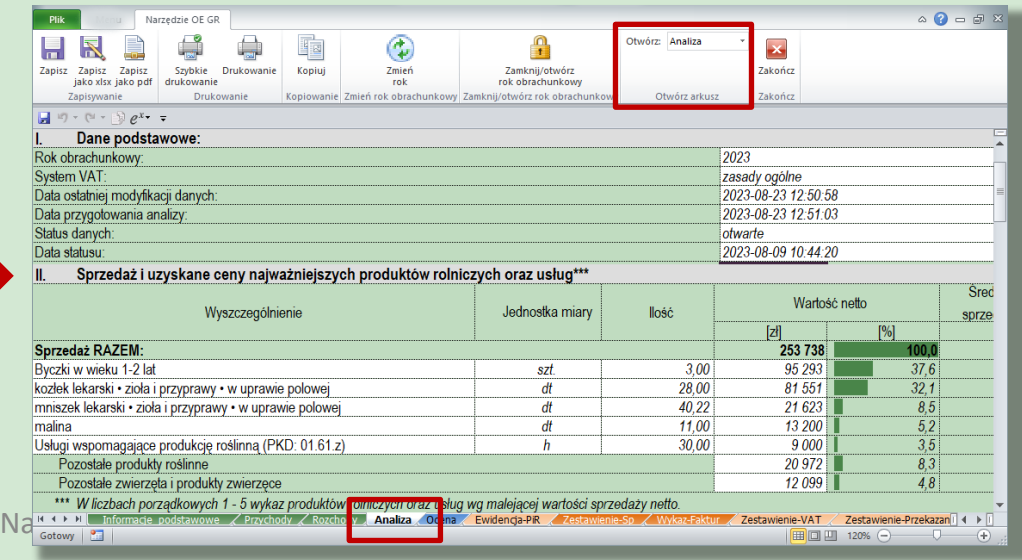

## Rekomendacje cd.

- Rolniku!
	- Przekaż odpowiednie zestawienia zgodnie z zawartą umową do ARiMR.

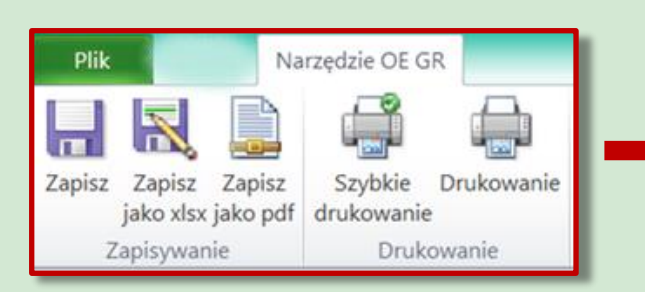

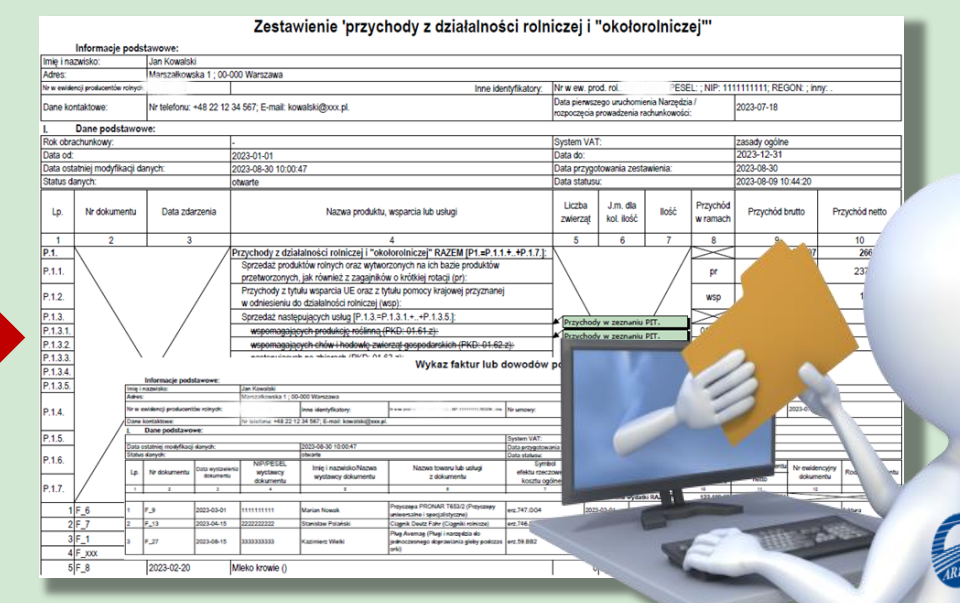

Narzędzie do oceny ekonomicznej gospodarstw rolnych

## Podsumowanie

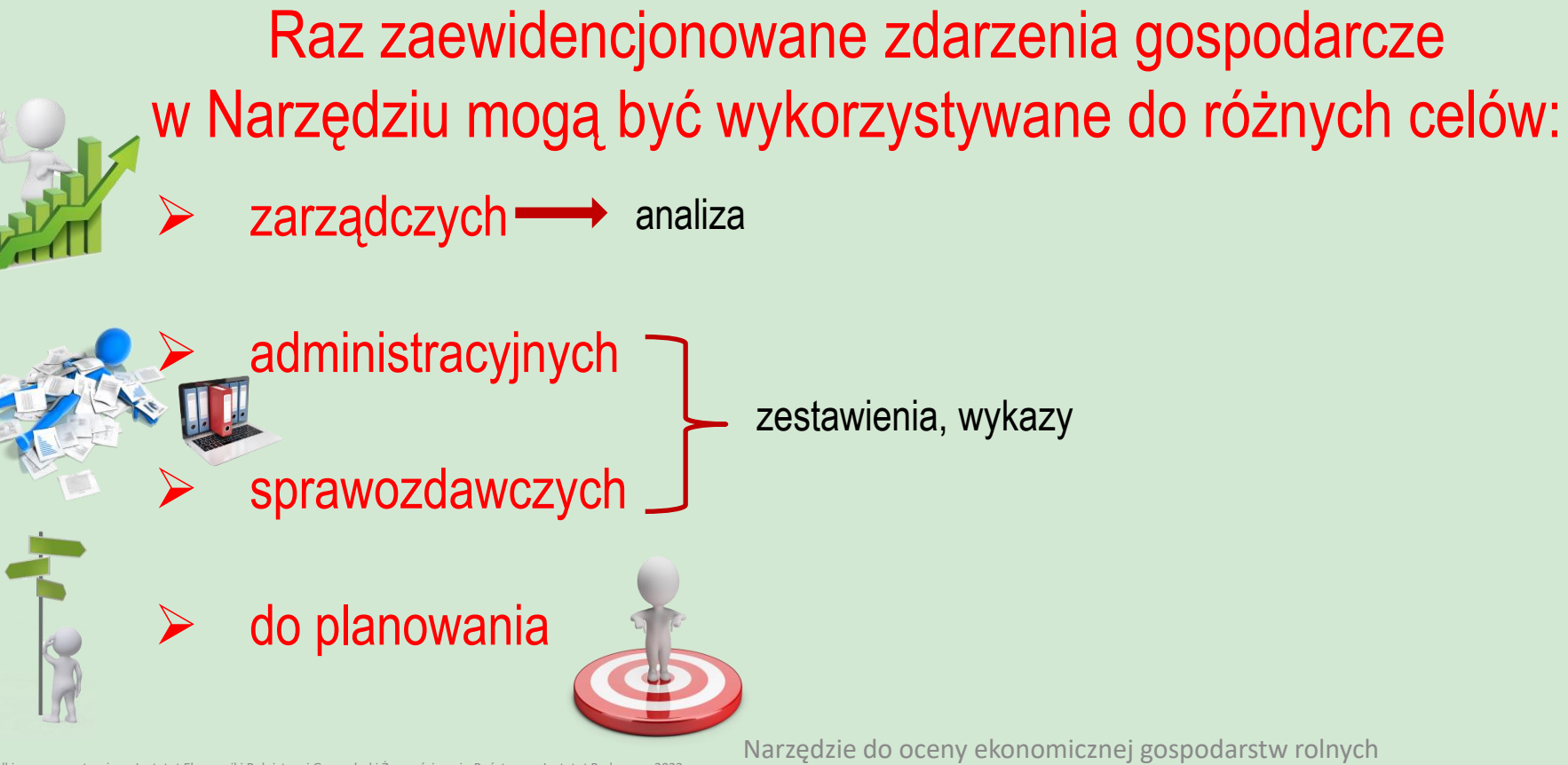